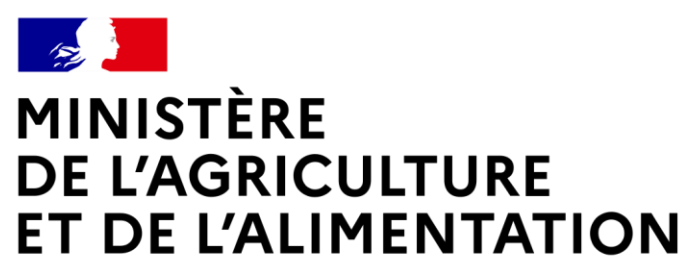

Liberté Égalité Fraternité

# Nomenclatures - STSWeb

**ETABLISSEMENTS du MAA**

Françoise MAROT / Fabien Paquereau

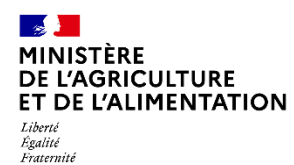

- **Calendrier LSU/LSL MAA**
- **Opérations à réaliser**
	- $\checkmark$  Phase 1 : Initialisation ; Nomenclature-STSWeb-SIECLE BEE
	- $\checkmark$  Phase 2 : Echanges FREGATA SIECLE

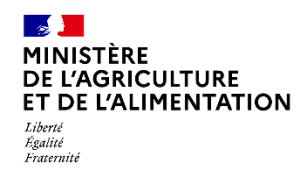

#### **Calendrier LSU/ LSL MAA**

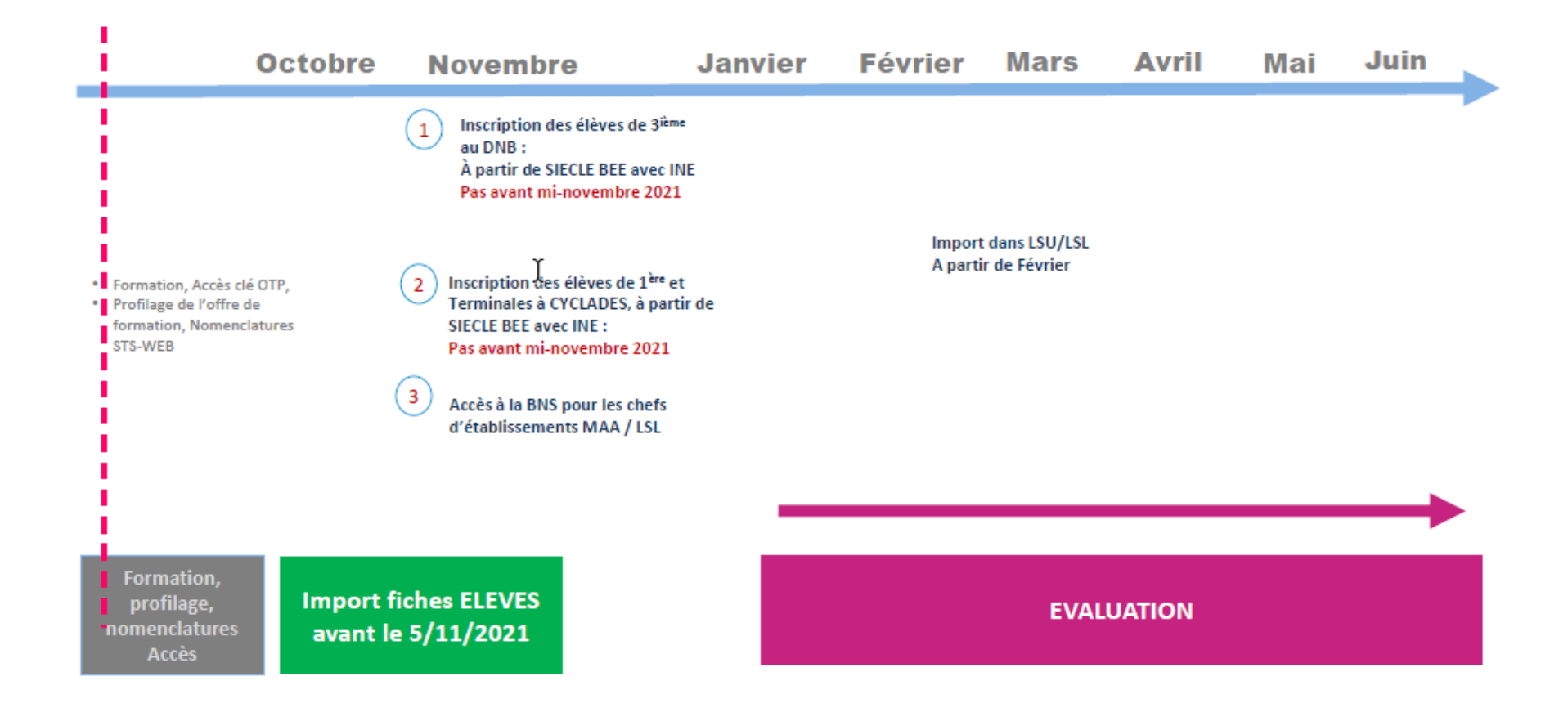

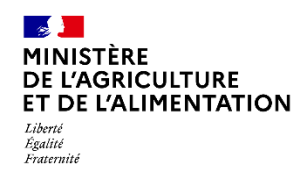

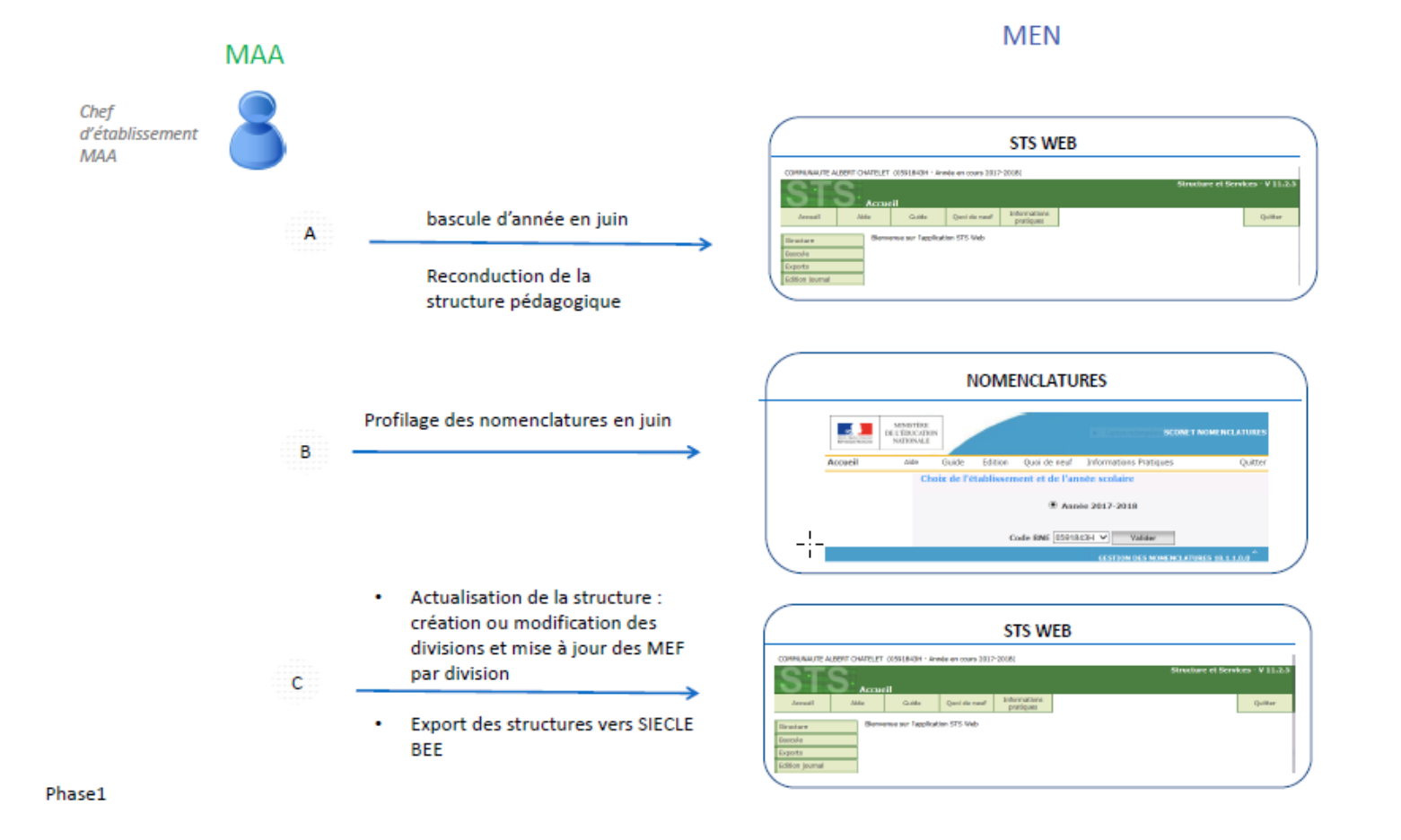

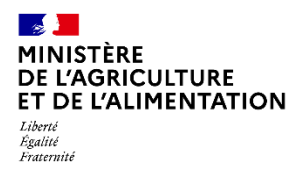

**F** Initialisation

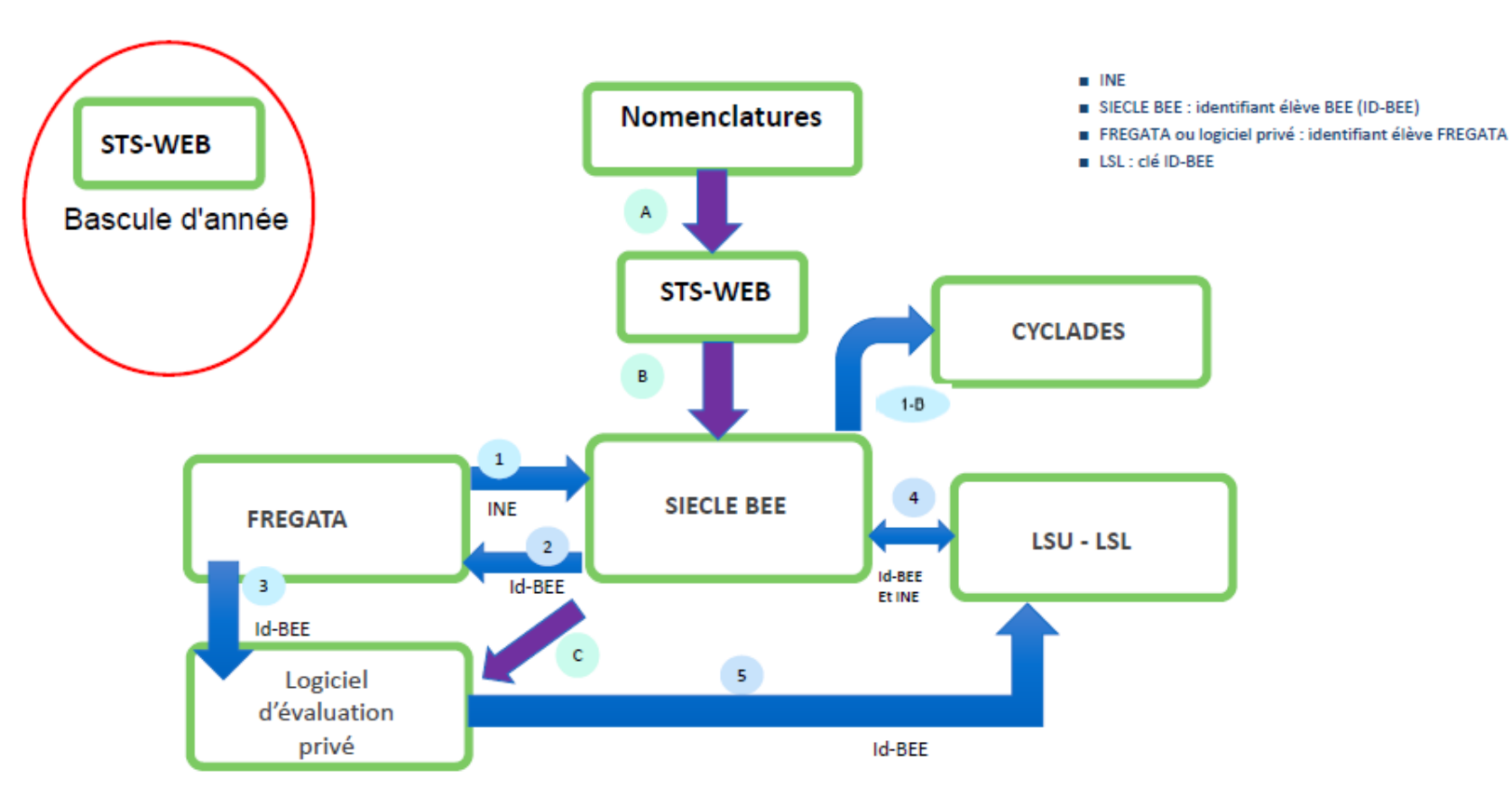

Avant le 1er envoi vers SIECLE BEE : integration des INE depuis SYSCA AGRI

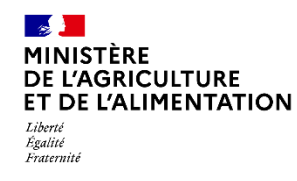

**Initialisation A = bascule année suivante dans STSWeb**

#### **ATTENTION**

Fin juin de chaque année scolaire, l'établissement DOIT procéder à la bascule des divisions dans STSWeb de l'année en cours vers l'année en préparation.

La DRAAF SRFD communique aux établissements la date de début et de fin de bascule.

## **CETTE OPERATION NE PREND QUE 3 mn**

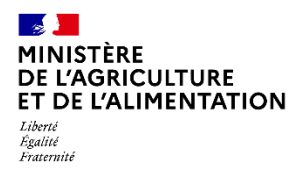

**Initialisation A = bascule année suivante dans STSWeb**

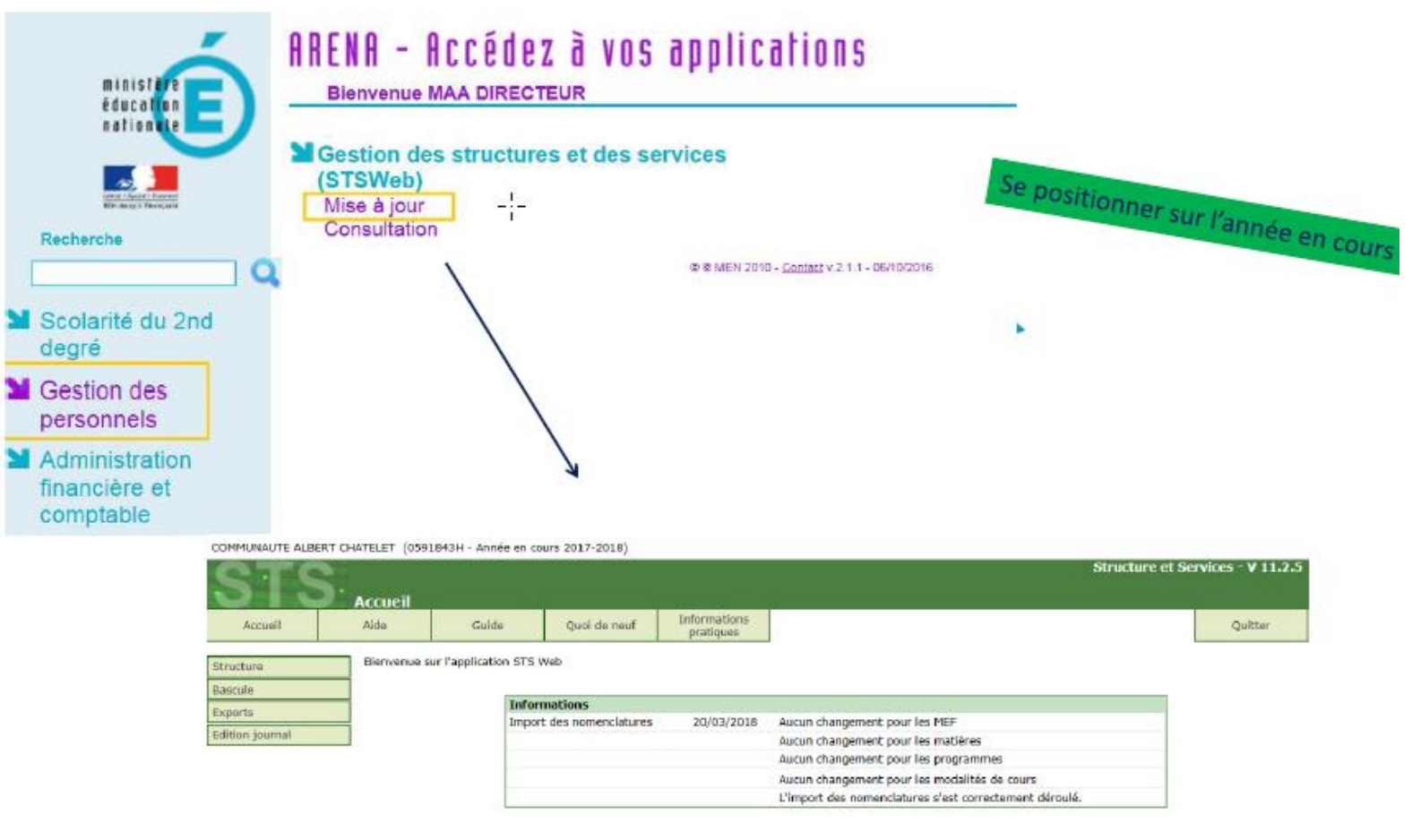

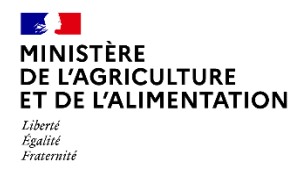

**Initialisation A = bascule année suivante dans STSWeb**

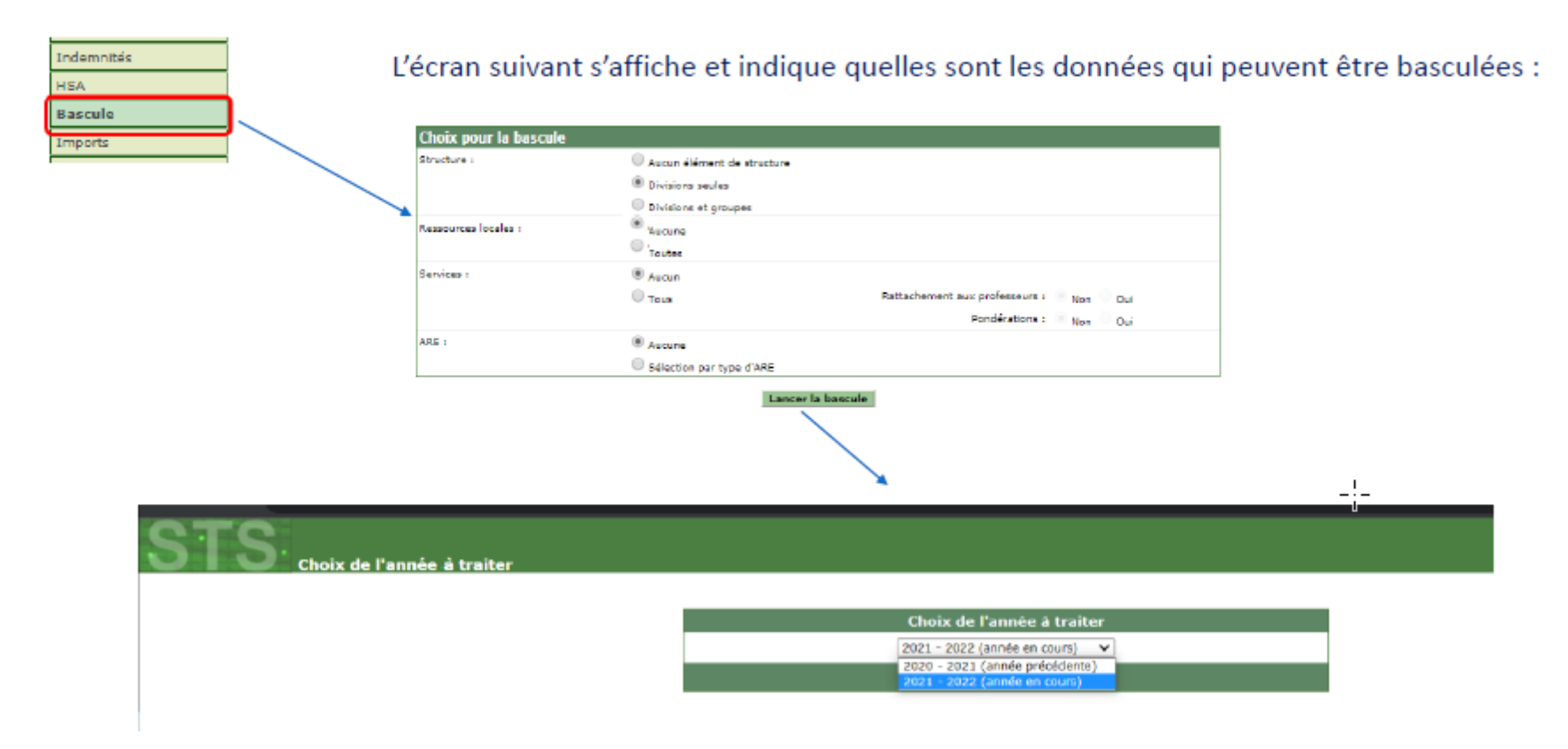

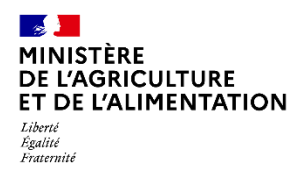

**Initialisation = Nomenclatures**

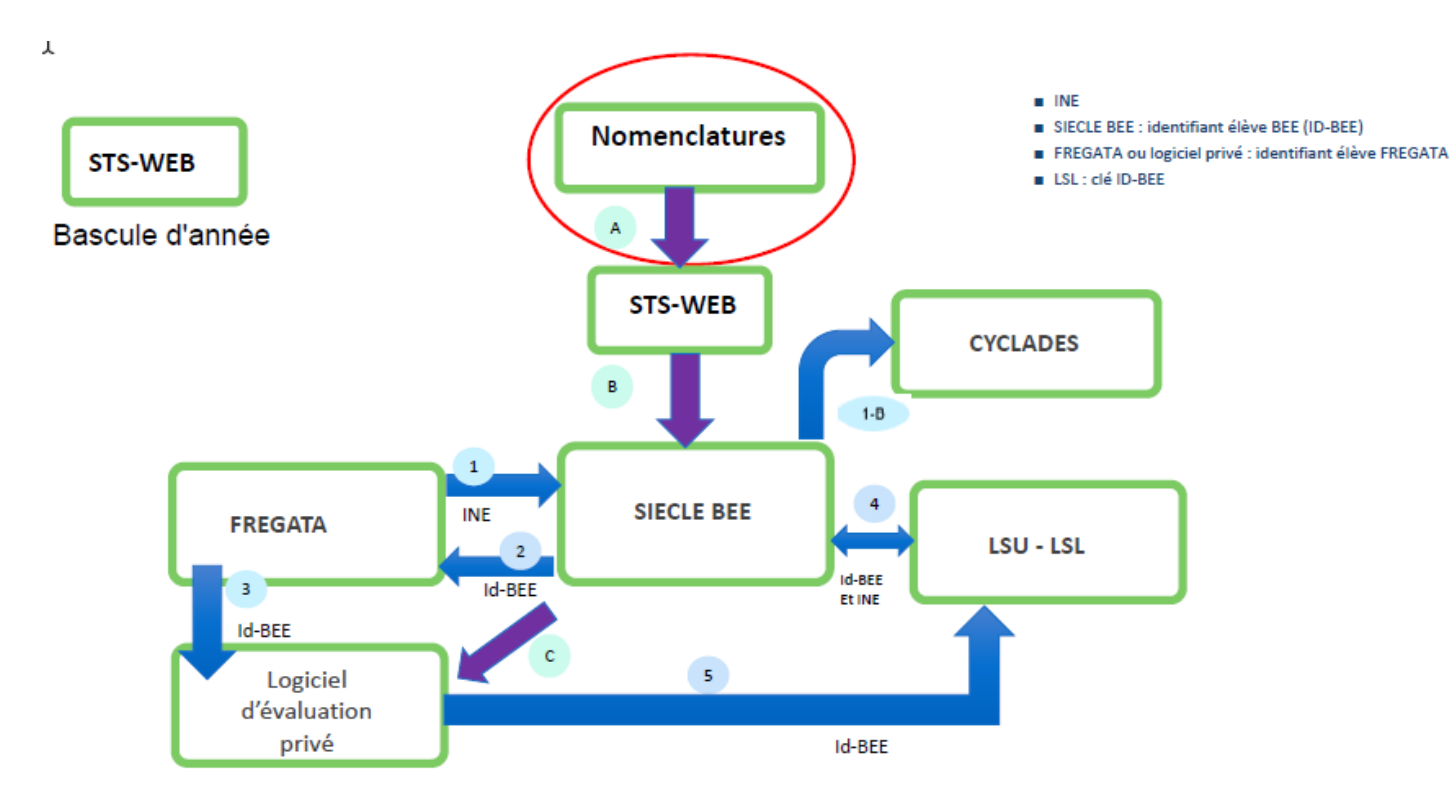

Avant le 1er envoi vers SIECLE BEE : integration des INE depuis SYSCA AGRI

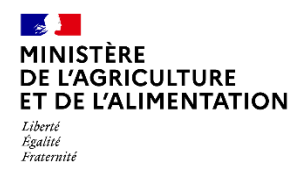

**Initialisation B = Nomenclatures**

**Accès à l'application**

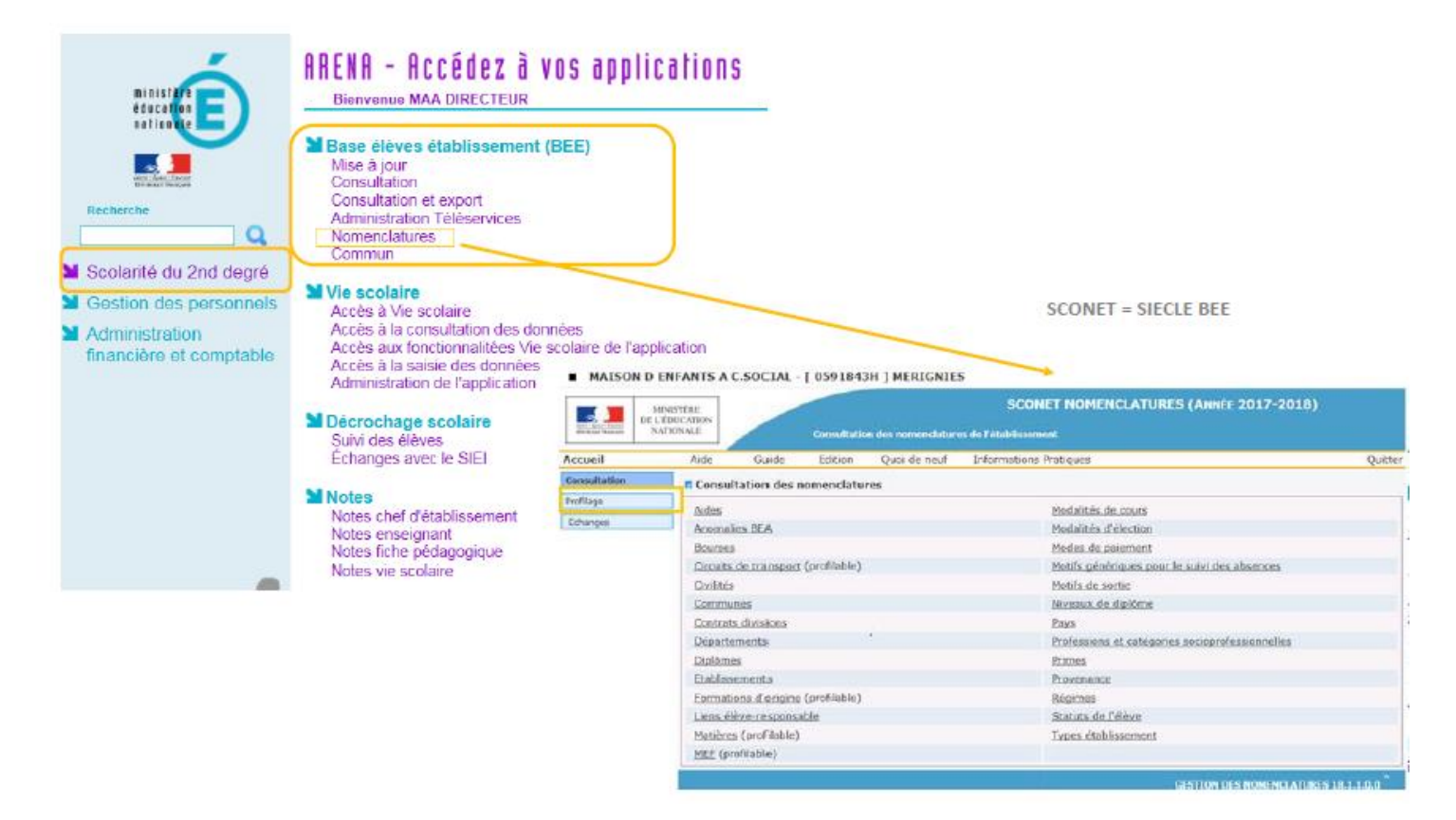

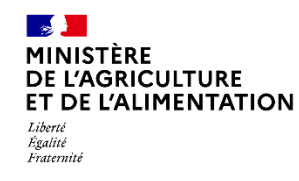

**Initialisation B = Nomenclatures**

#### **Profilage de l'établissement**

Il permet de définir :

- Les formations de votre établissement, notamment la liste des matières optionnelles enseignées
- Les formations d'origine pour lister l'ensemble des formations d'où sont issus les élèves inscrits cette année dans l'établissement.

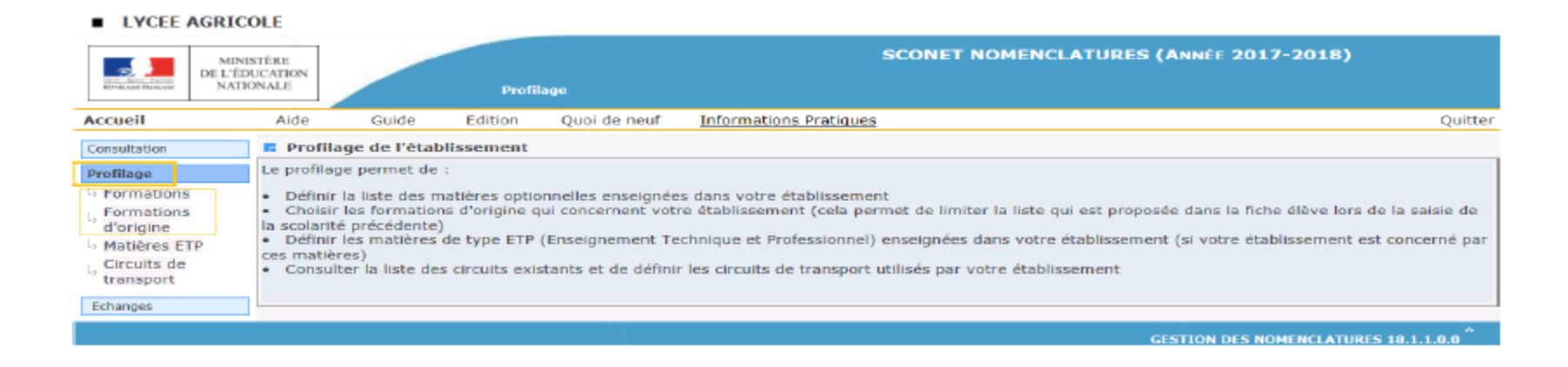

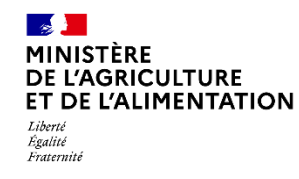

**Initialisation B = Nomenclatures**

#### **Profilage des formations**

- Se connecter sur l'année en cours

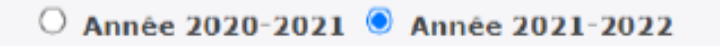

· Un message vous informe que vous avez reçu un lot de nomenclatures BAN

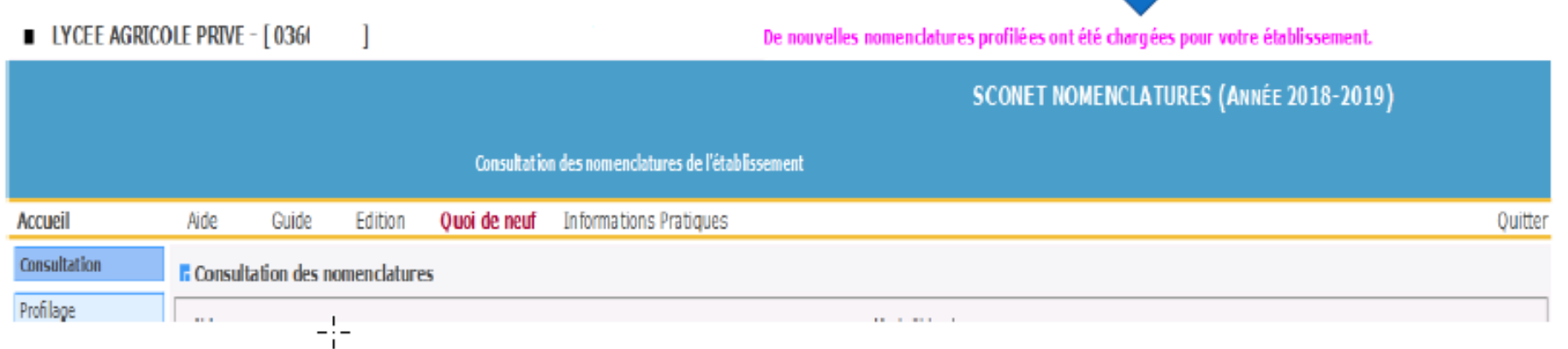

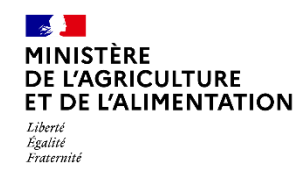

**Initialisation B = Nomenclatures**

#### **Profilage des formations = 3 ETAPES**

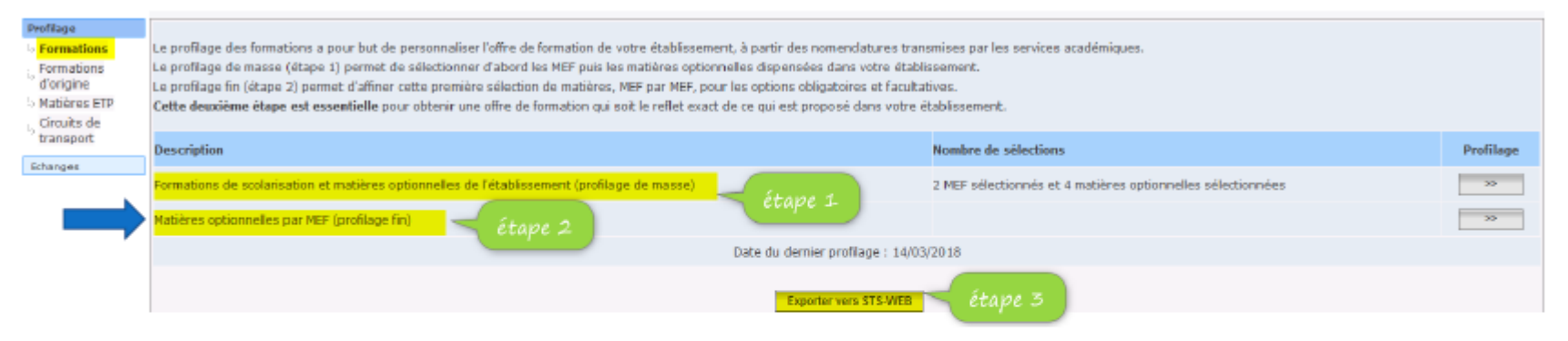

- Pour le MAA
- Selon l'établissement  $\text{I}^\bullet$ 
	- MEF 4ème et 3ème
	- MEF 1ère Générale et terminale Générale
		- · Langues
		- o Anglais, espagnol, italien et allemand en LV1
		- o La même chose en LV2 facultative

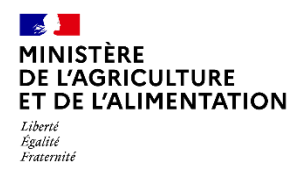

- **Initialisation B = Nomenclatures – Profilage des formations**
	- $\cdot$  Étape 1
	- \* Afin de personnaliser votre offre de formation, vous devez effectuer le profilage des MEF (Modules Elémentaires de Formation):

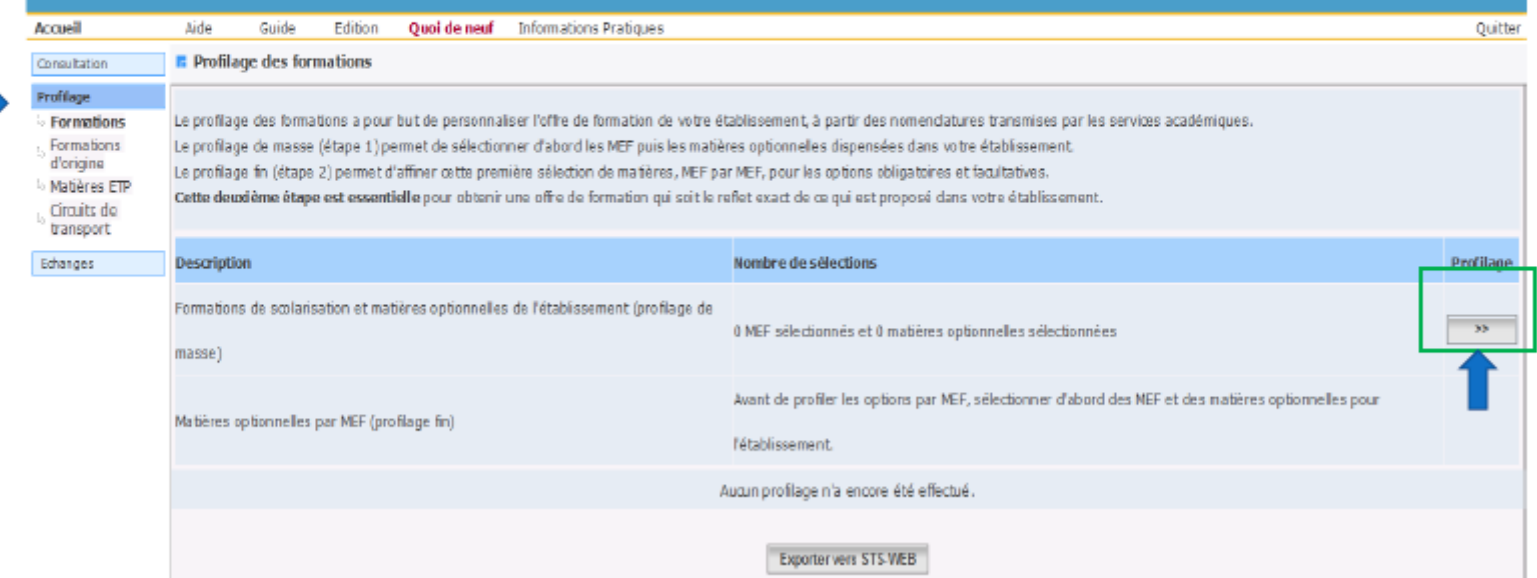

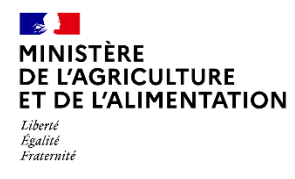

- **Initialisation B = Nomenclatures – Profilage des formations**
	- $\cdot$  Étape 1
	- · Afin de personnaliser votre offre de formation, vous devez effectuer le profilage des MEF selon l'établissement (Modules Elémentaires de Formation) :

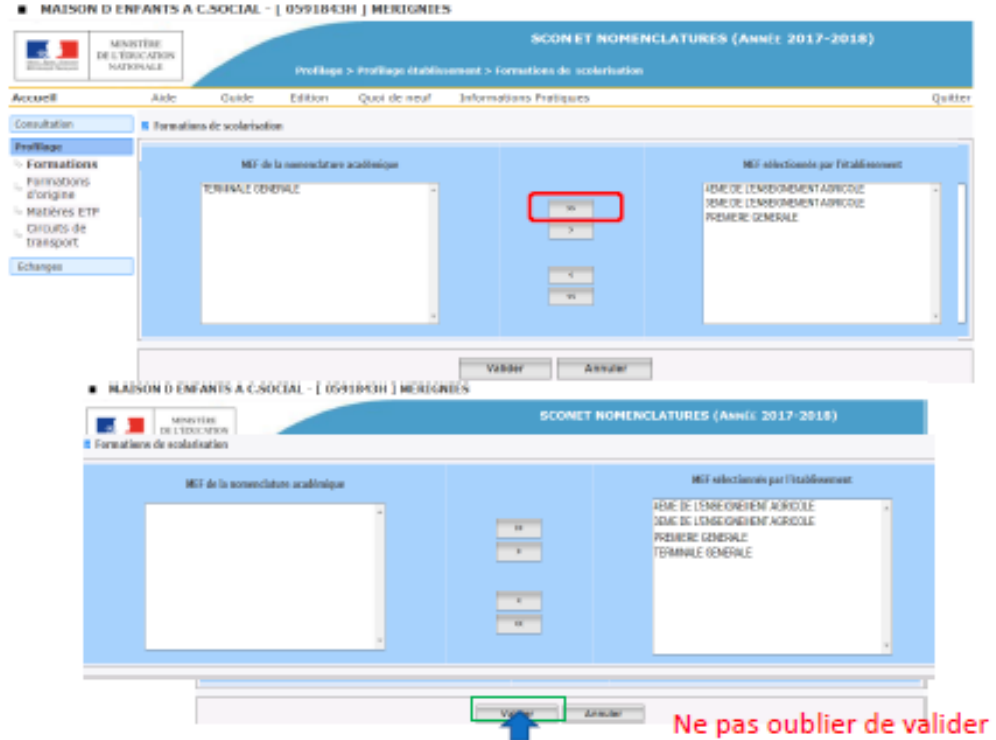

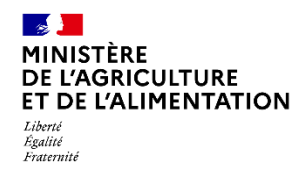

- **Initialisation B = Nomenclatures - Profilage des formations**
- $\cdot$  Étape 1
- Afin de personnaliser votre offre de formation, vous devez effectuer le profilage de ces formations : choix des options ٠ pour l'établissement

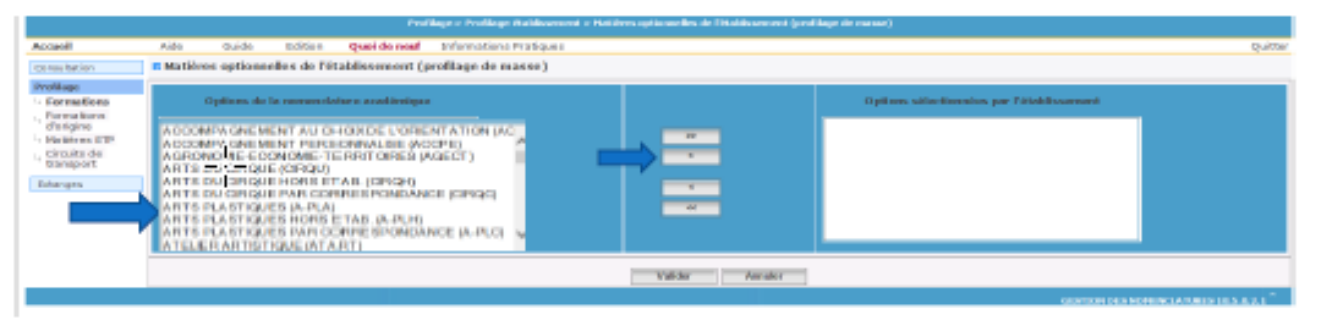

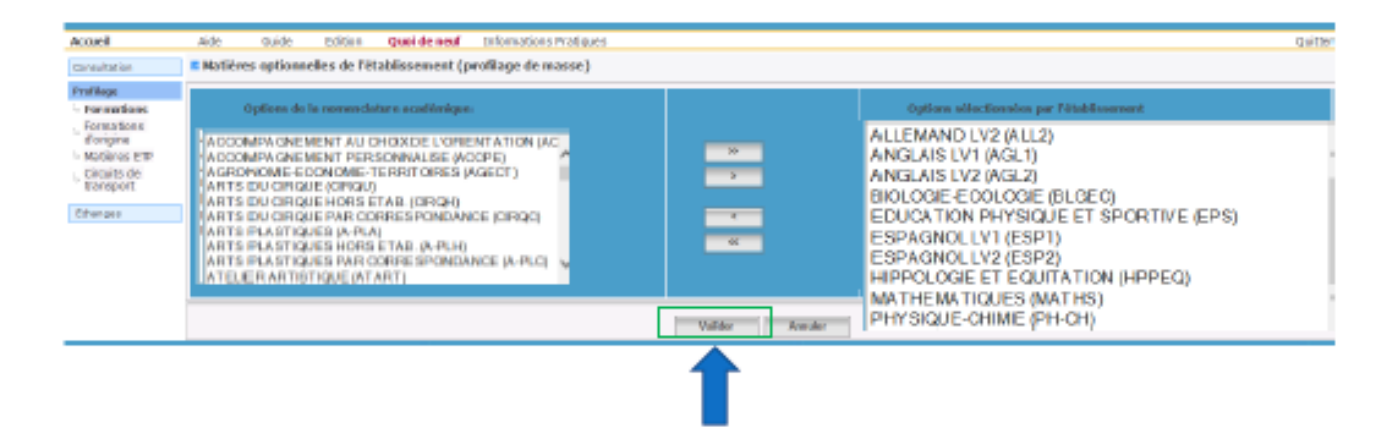

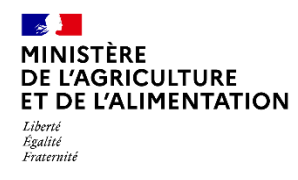

**Initialisation B = Nomenclatures - Profilage des formations**

 $\blacksquare$  Étape 2

#### Le profilage fin permet d'affiner cette première sélection de matières, MEF par MEF, pour les options obligatoires et facultatives

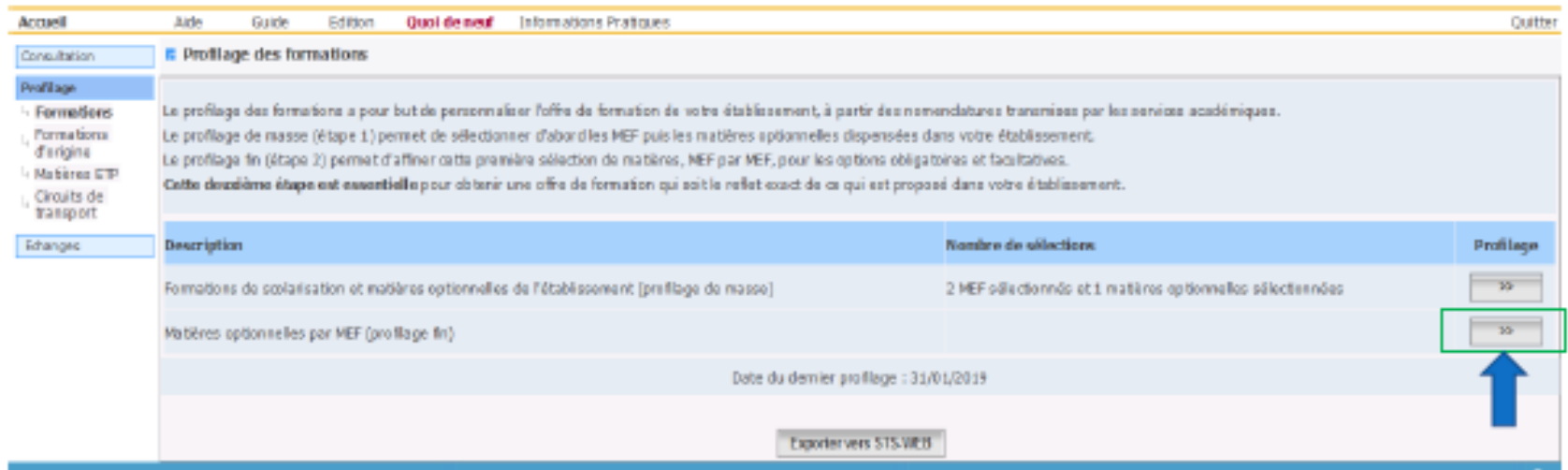

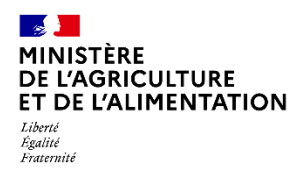

**Initialisation B = Nomenclatures - Profilage des formations**

#### ■Étape 2

- E Le profilage fin permet d'affiner la première sélection de matières, MEF par MEF, pour les options obligatoires et facultatives
- MEF 3<sup>lème</sup> et 4<sup>lème</sup> de l'enseignement agricole + MEF 1<sup>ère</sup> et terminale
- Langues : Anglais / Espagnol / Italien / Allemand en LV1 et en LV2 facultatives

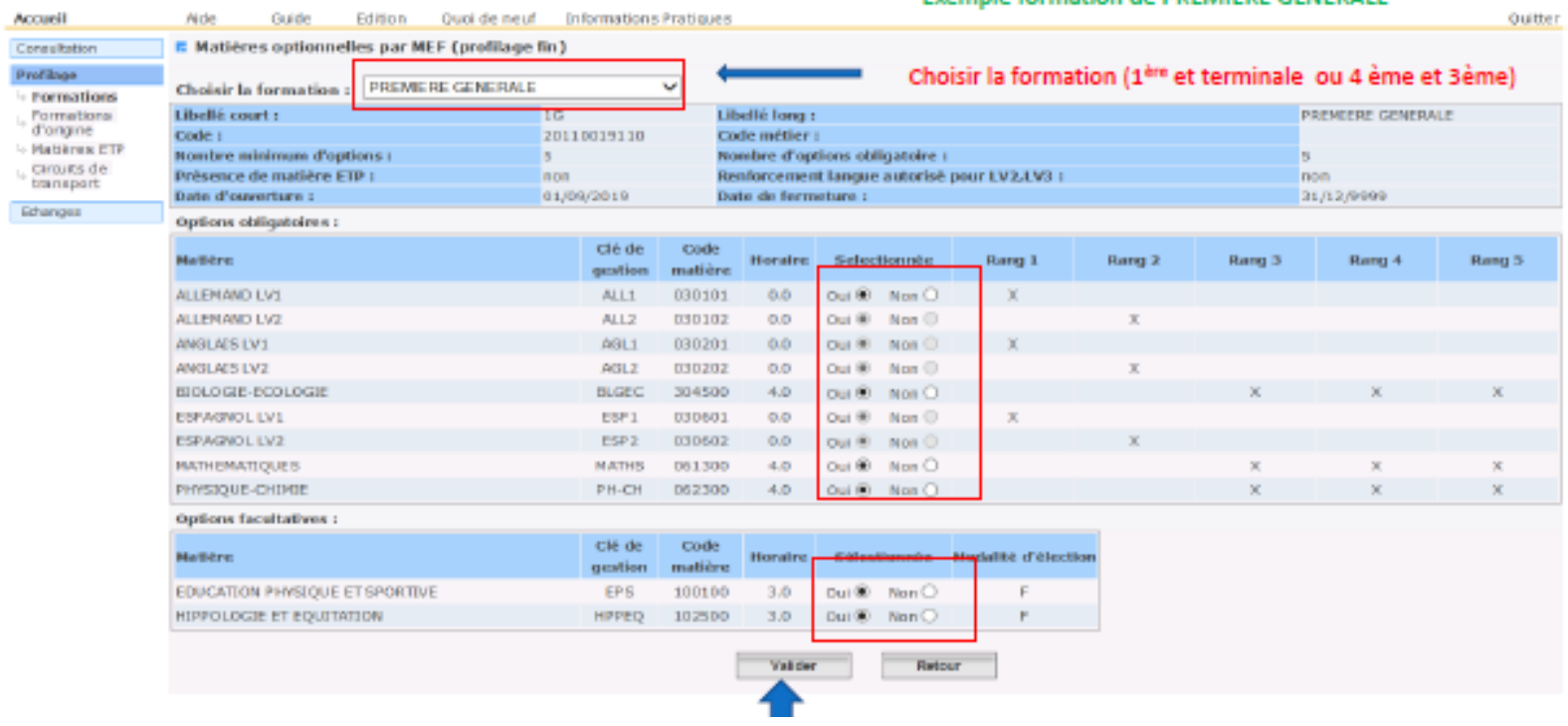

Exemple formation de PREMIERE GENERALE

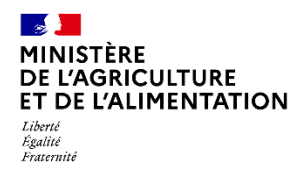

- **Initialisation B = Nomenclatures - Profilage des formations**
- RANG correspond à la position des options dans la fiche élèves
- **u** La LV1 en 1er
- La LV2 en 2ème
- Les enseignements de spécialités entre le 3ème et le 5ème

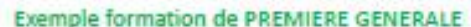

**JILLEL INVINILINULAI UNLJ** 

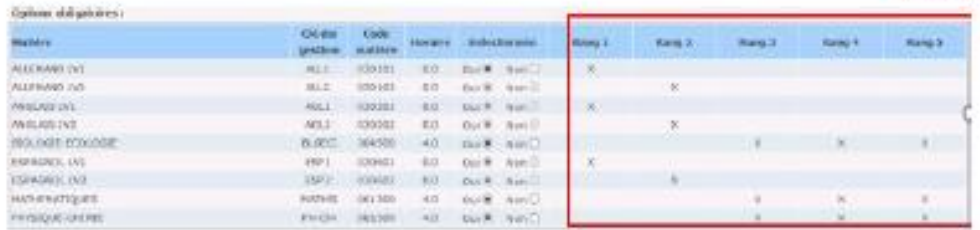

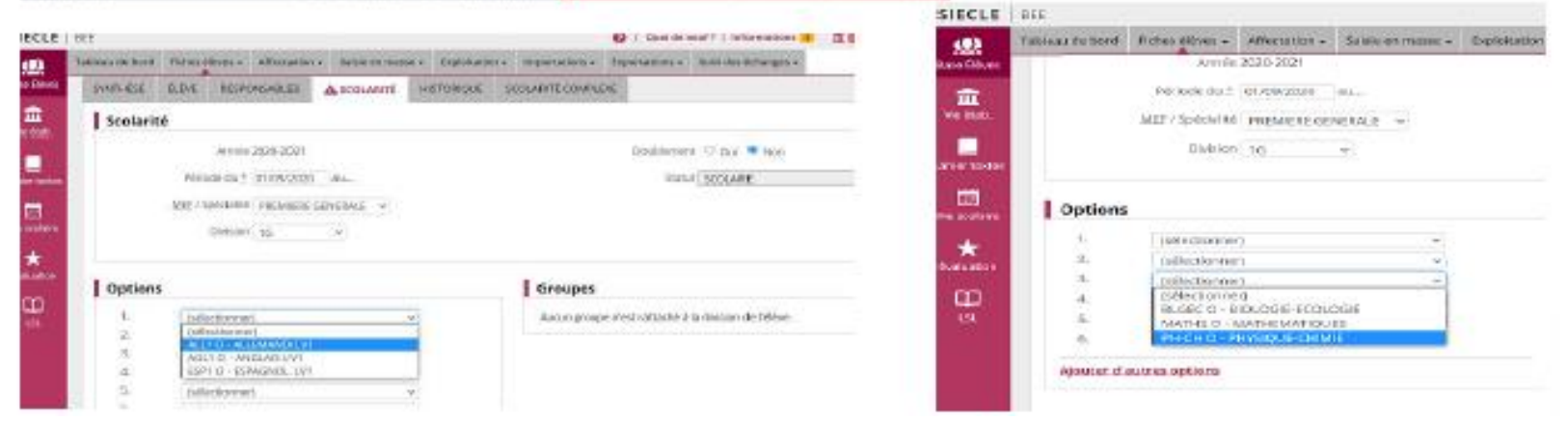

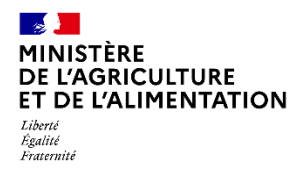

**Initialisation B = Nomenclatures - Profilage des formations**

#### Exemple formation de 3<sup>ème</sup> :

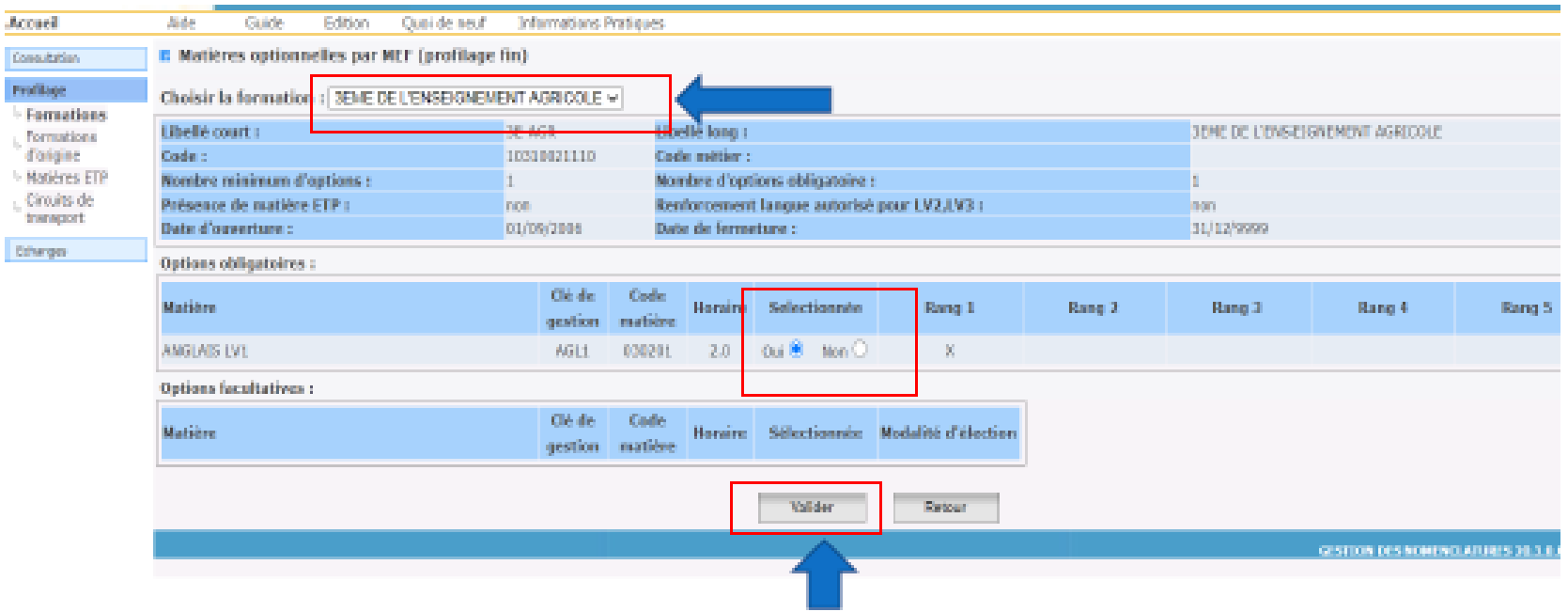

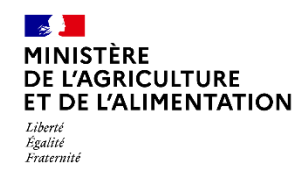

**Initialisation B = Nomenclatures**

#### **Profilage des formations d'origine**

- Le MEF d'origine est la formation dans laquelle était le jeune l'année précédente
- Lorsque le MEF d'origine est manquant, il y a une alerte non bloquante lors de l'import de la fiche ELEVE dans BEE. La fiche est incomplète
- Cela ne gène ni le fonctionnement de Siecle BEE, ni l'utilisation de la fiche élève dans LSU/LSL

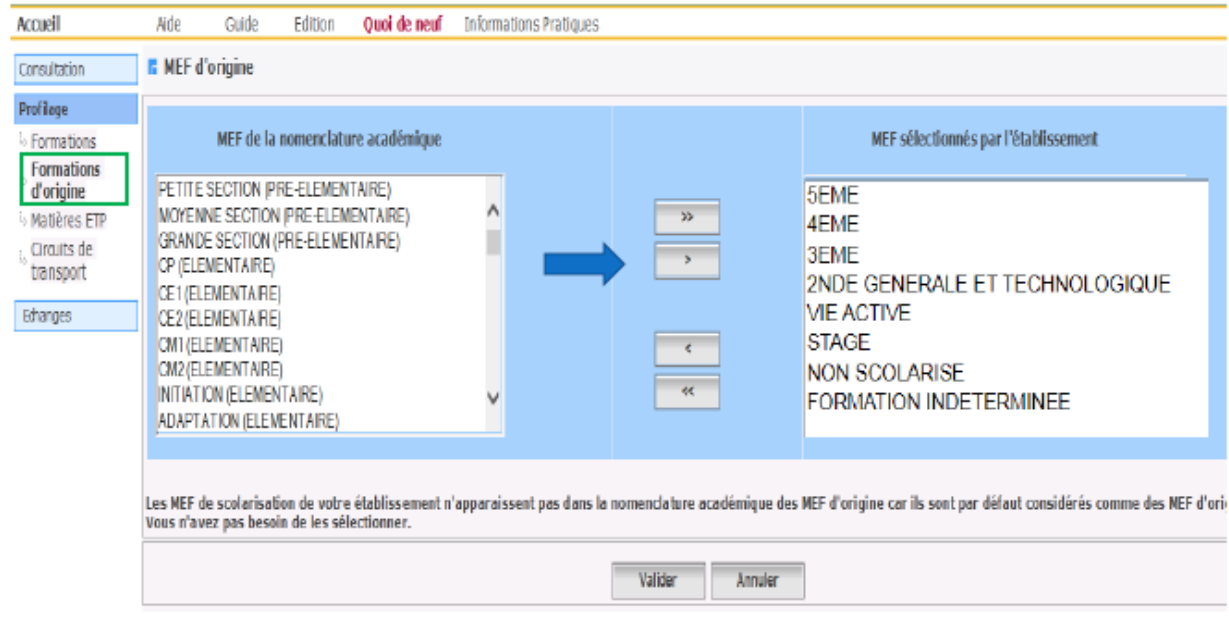

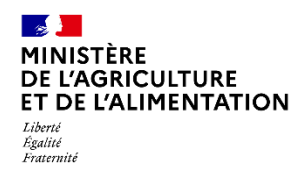

**Initialisation B = Nomenclatures – Profilage des MEF d'origine**

#### **ATTENTION:**

■ Certains élèves peuvent ne pas avoir été scolarisés l'année précédente, dans ce cas il existe des « formations particulières » : vie active, non scolarisé, stage, il faut les sélectionner

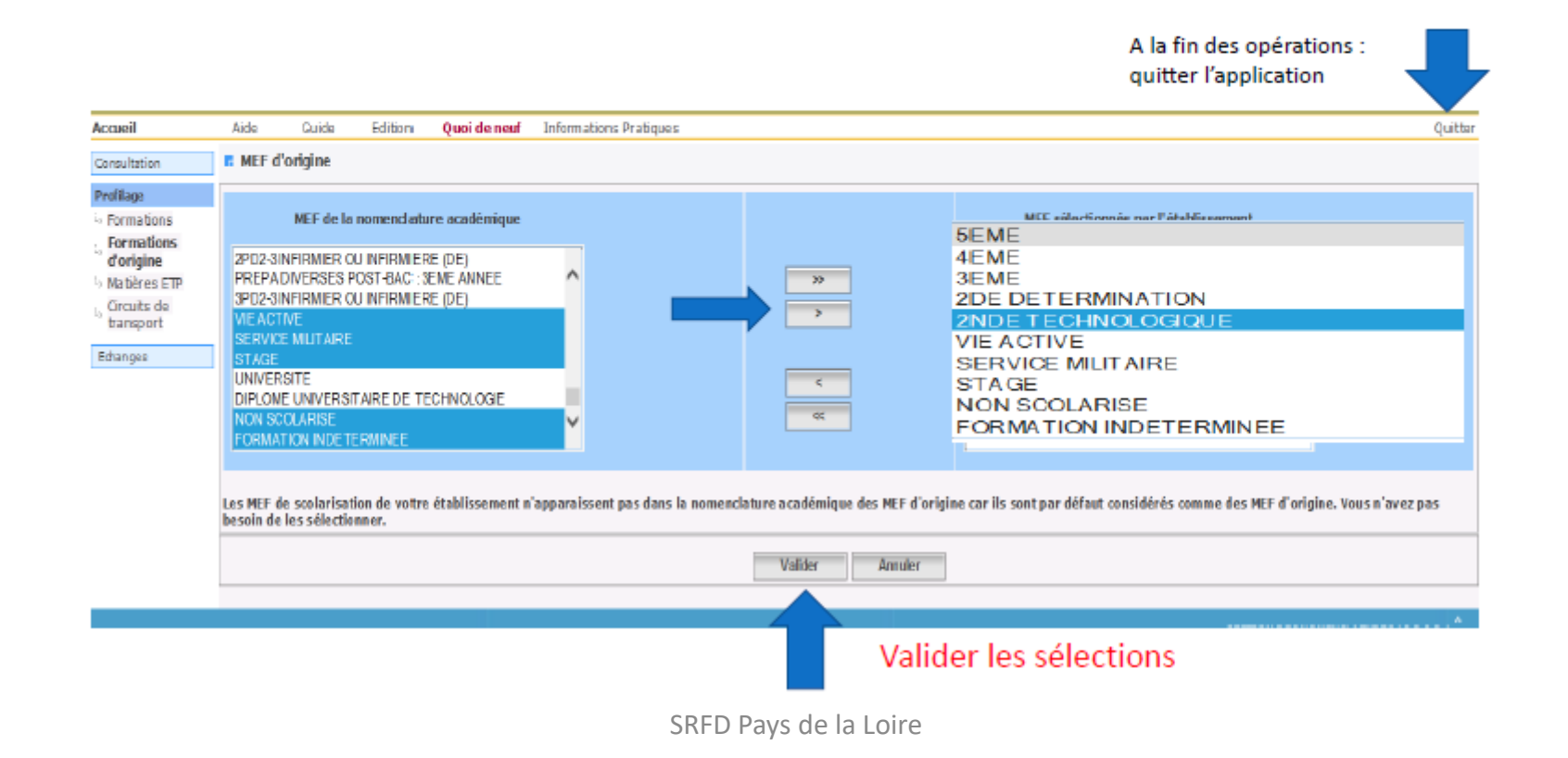

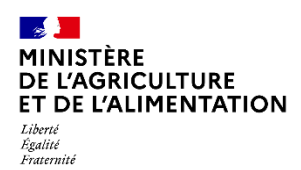

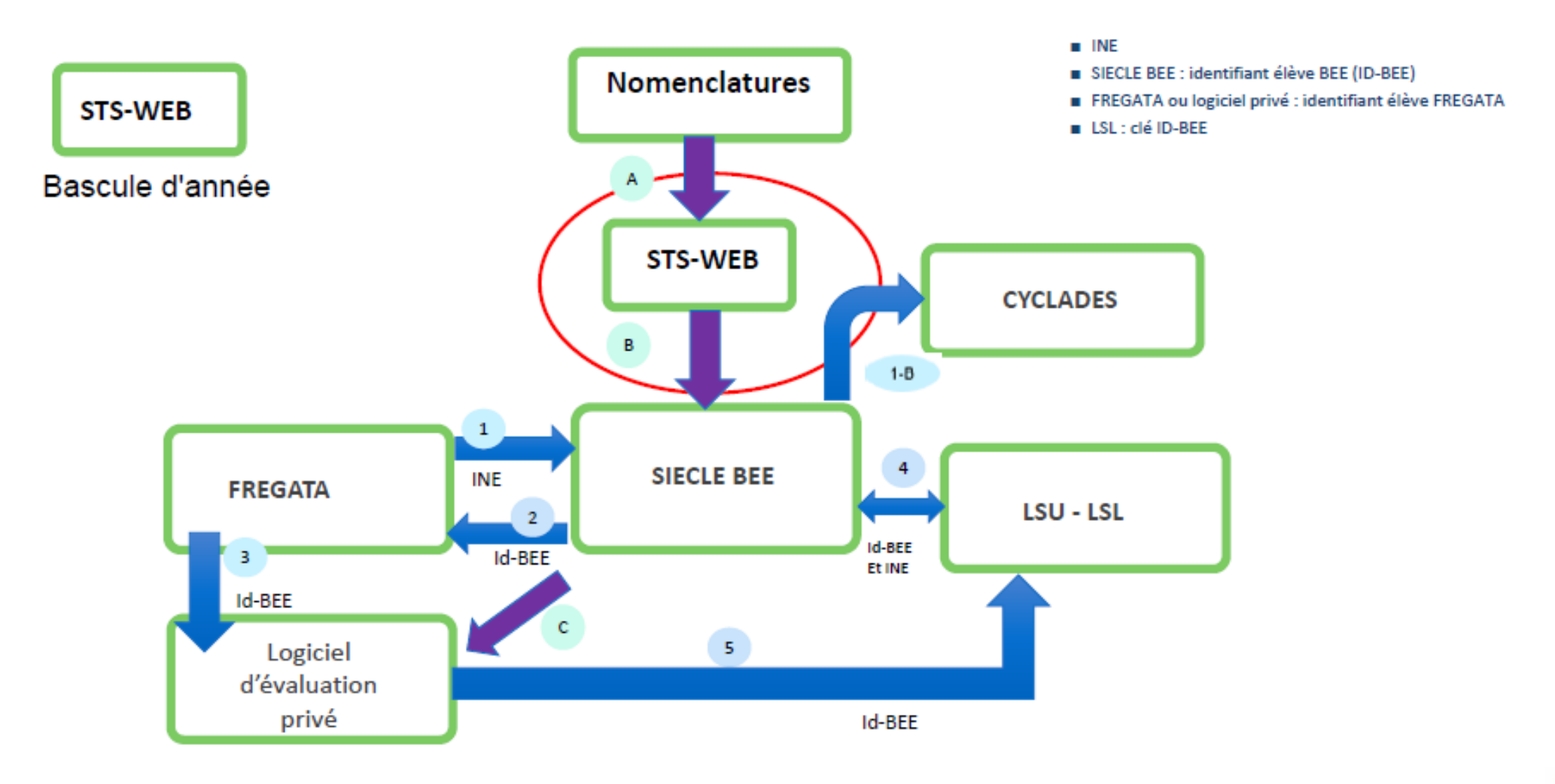

Avant le 1er envoi vers SIECLE BEE : integration des INE depuis SYSCA AGRI

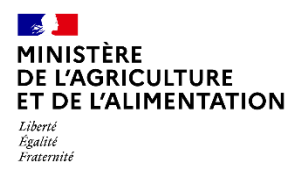

**Initialisation C = Actualisation des divisions dans STSWeb**

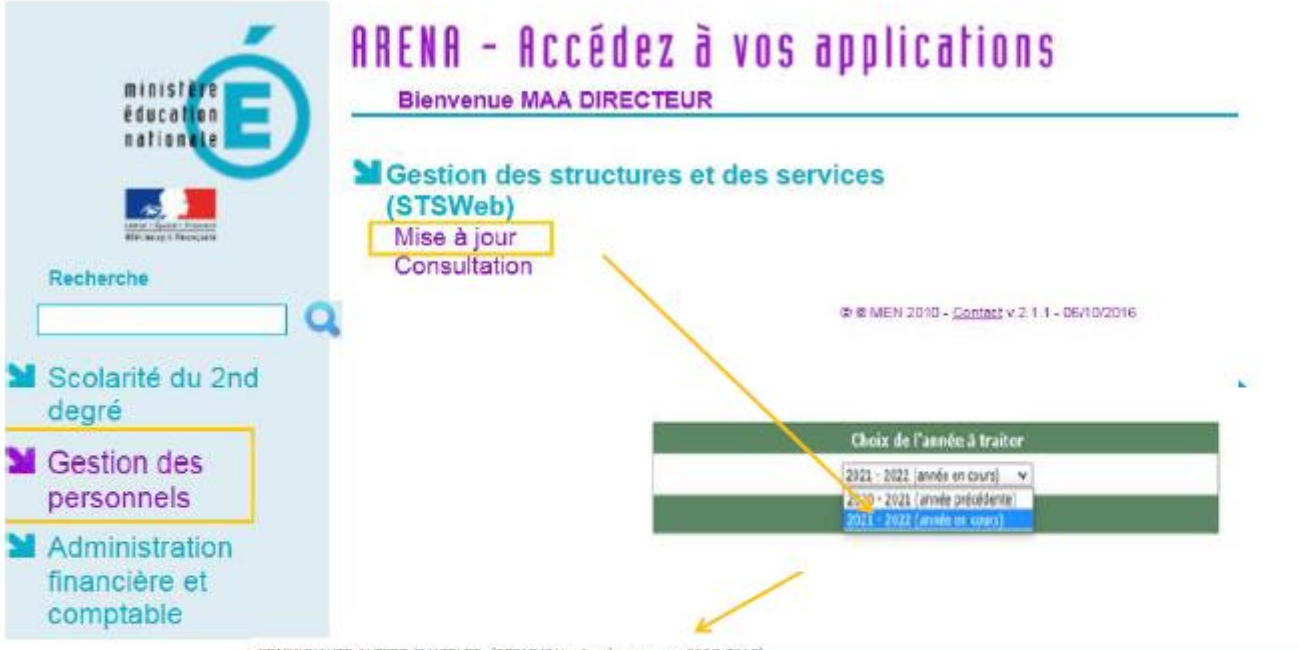

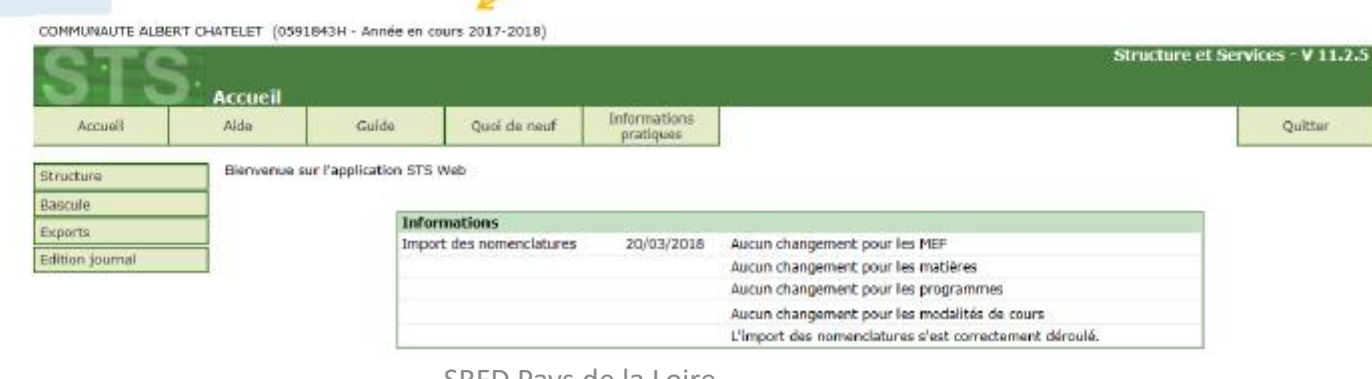

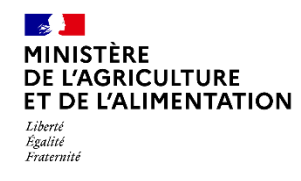

**Initialisation C = Actualisation des divisions dans STSWeb**

#### Utiliser les codes division de FREGATA

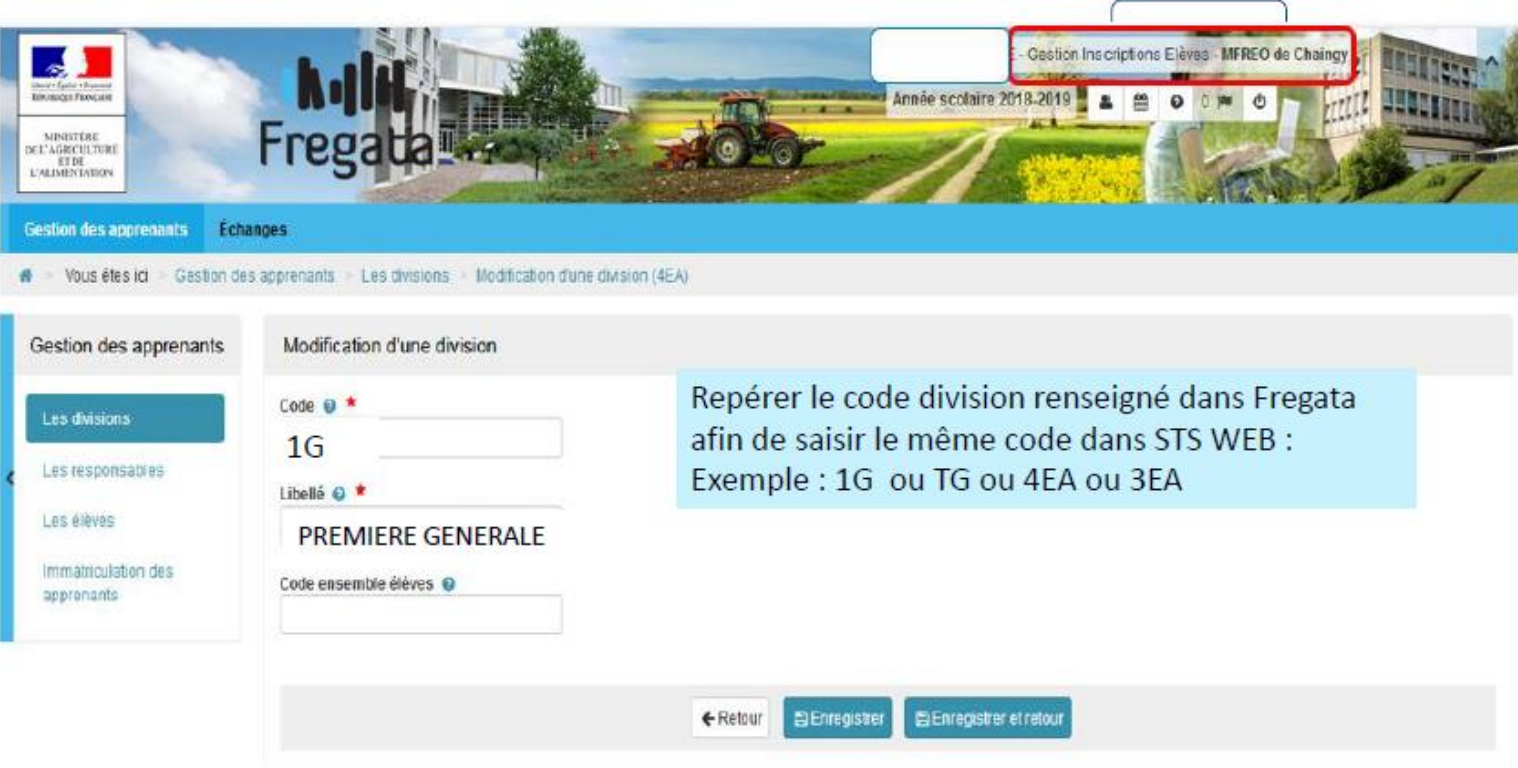

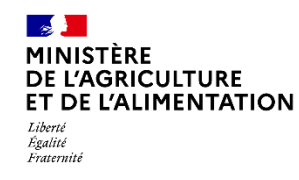

**Initialisation C = Actualisation des structures dans STSWeb**

1 division = 1 classe

Utiliser les codes division des classes de 4<sup>ème</sup>, 3<sup>ème</sup>, 1<sup>ère</sup> générale et Terminale générale

Créer autant de divisions que de classe de 1ère

**Cliquer sur le bouton « + » pour ajouter une division** communaute albert chatelet (0591843H - Année en cours 2017-2018)

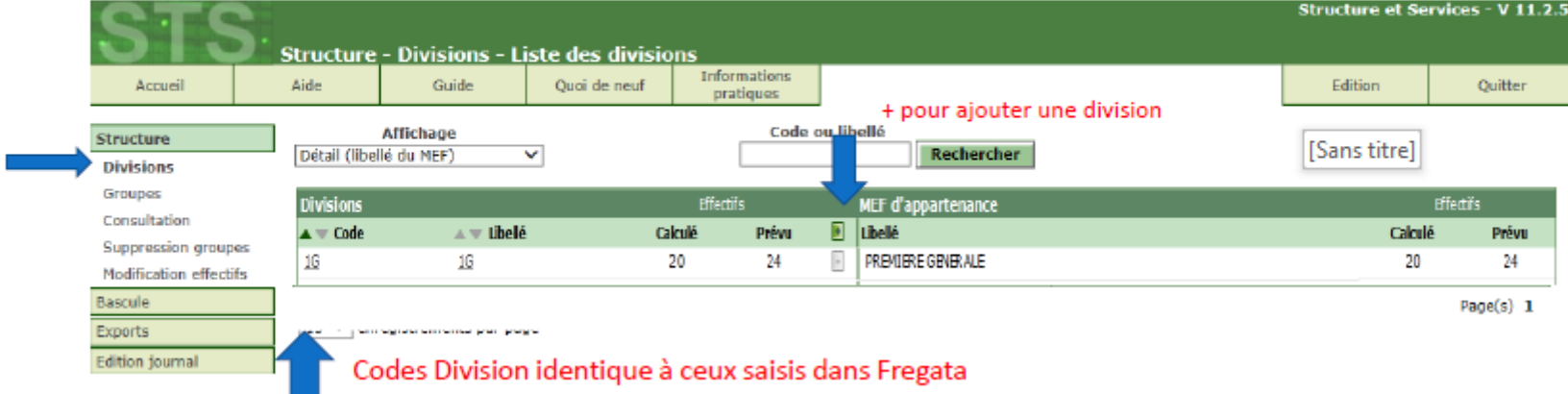

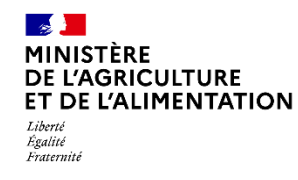

t

**Initialisation C = Actualisation des structures dans STSWeb**

Relier 1 MEF à une division ou à 1 groupe de la division (1G et 1G euro dans la même division)

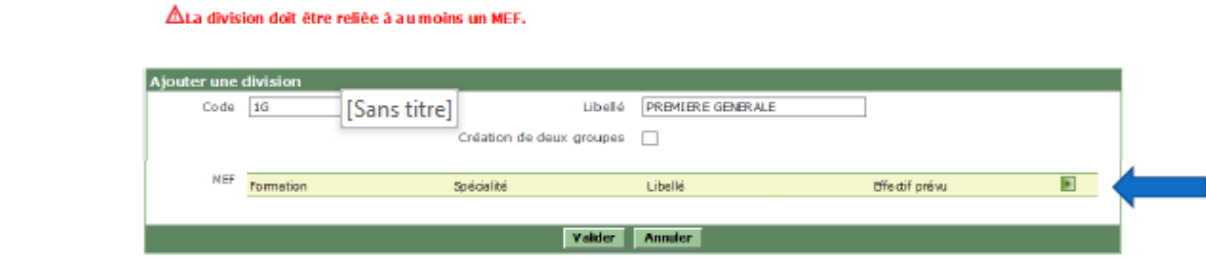

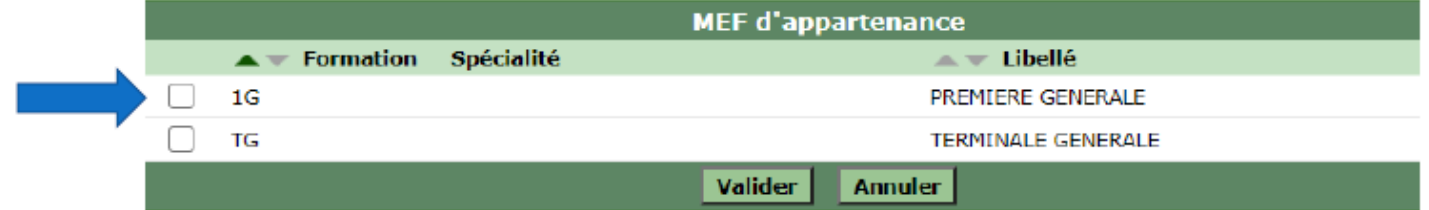

Exemple pour un lycée

Lorsque l'on clique sur +, une fenêtre pop-up s'affiche : débloquer les fenêtres pop-up au niveau du navigateur

Phase 1-B

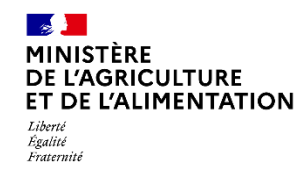

**Initialisation C = Actualisation des structures dans STSWeb**

#### Modifier une division

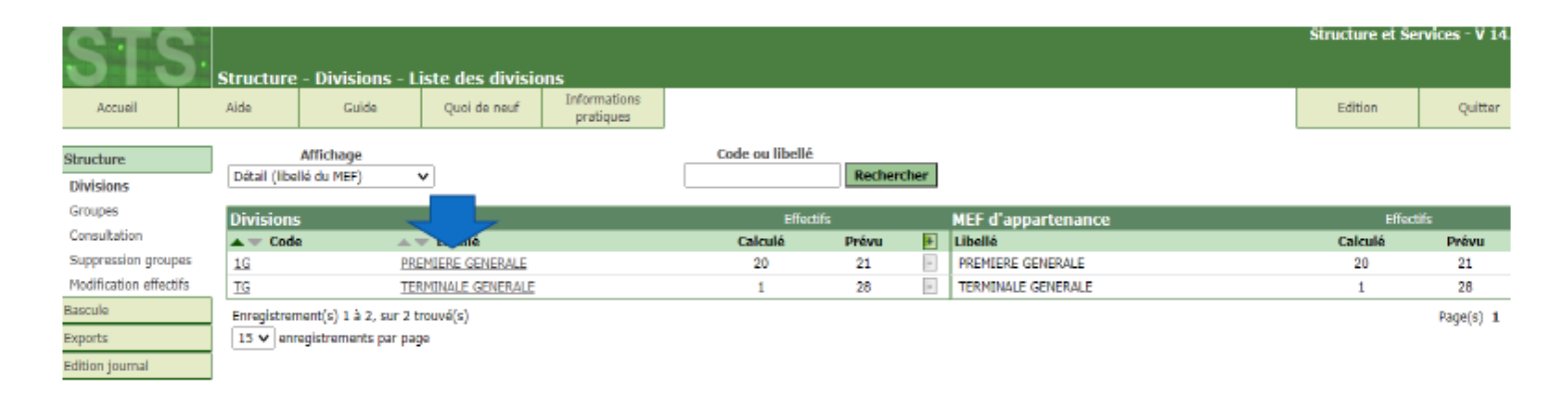

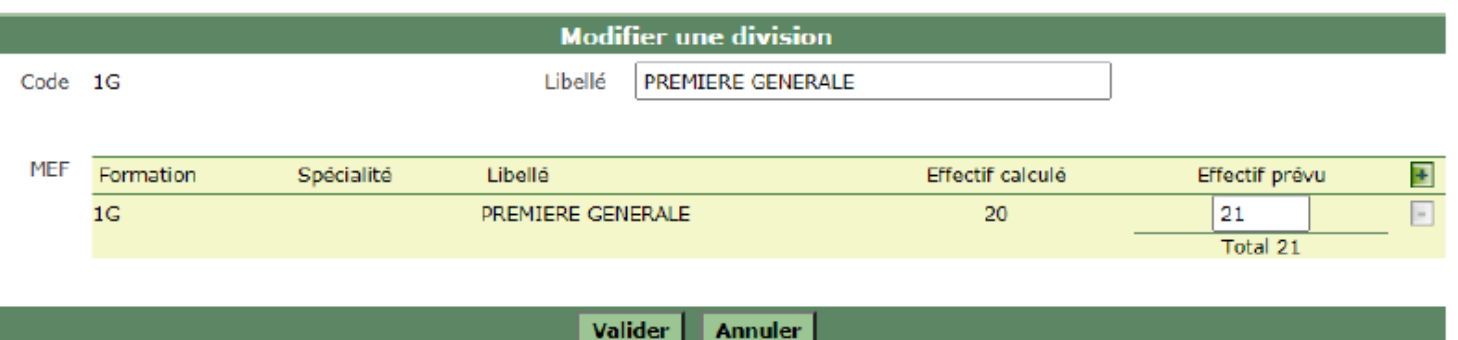

t

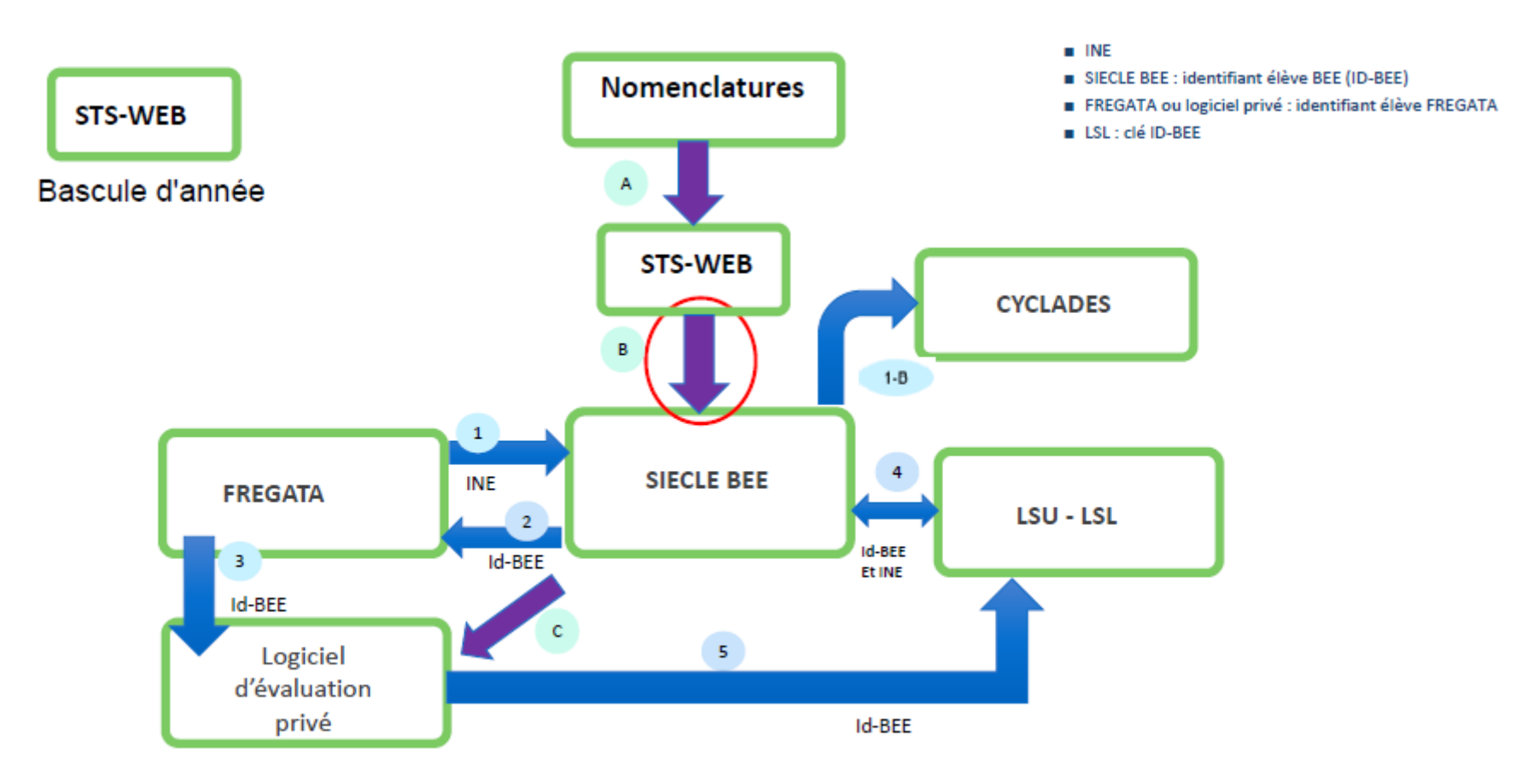

Avant le 1er envoi vers SIECLE BEE : integration des INE depuis SYSCA AGRI

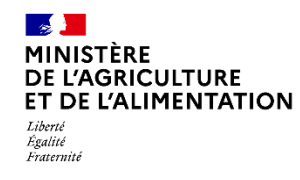

**Initialisation C = Actualisation des structures dans STSWeb**

#### **Exporter les structures**

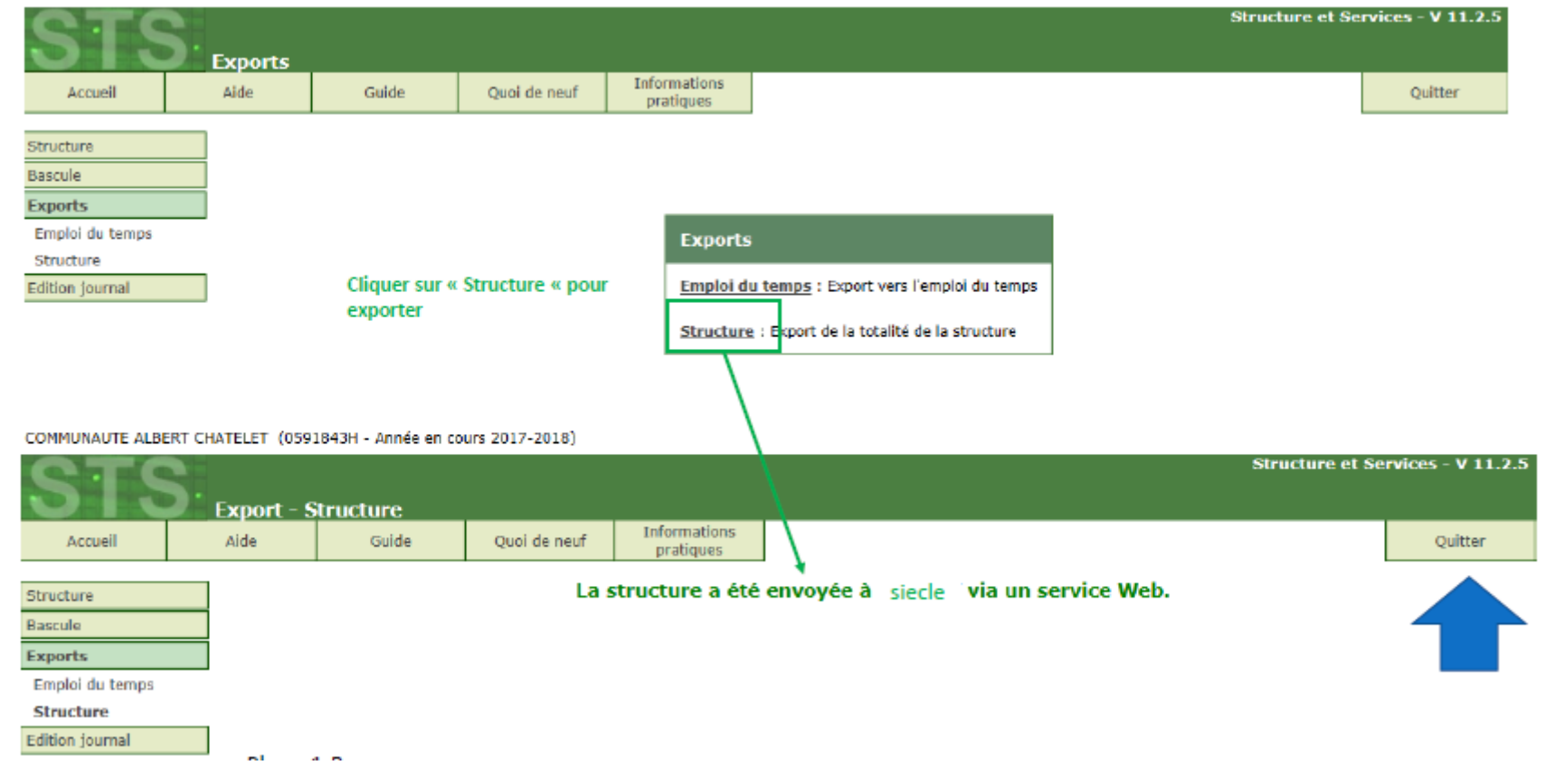

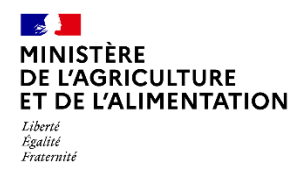

 **FREGATA –SIECLE BEE : Chargement des élèves et des responsables**

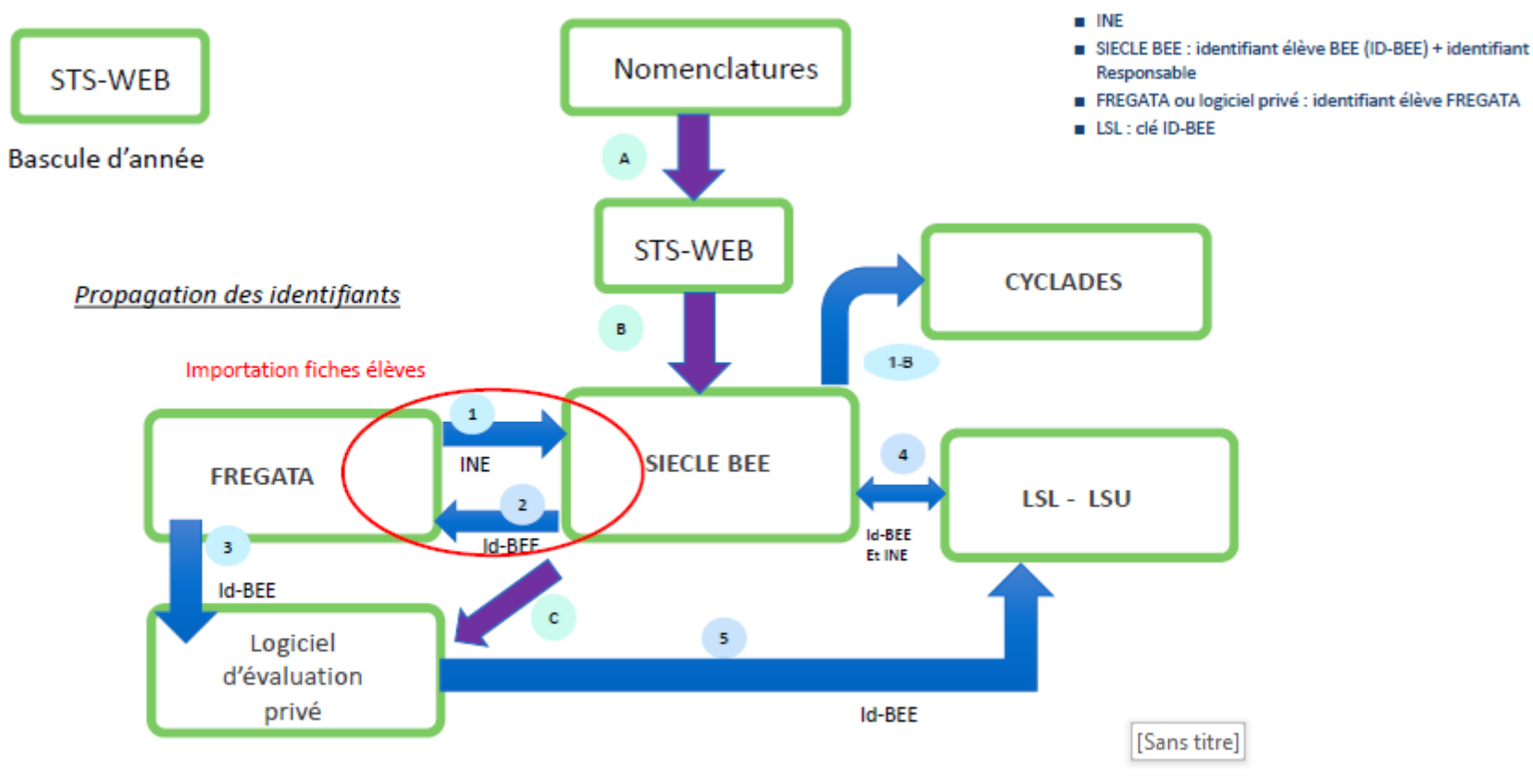

Avant le 1er envoi vers SIECLE BEE : integration des INE depuis SYSCA AGRI

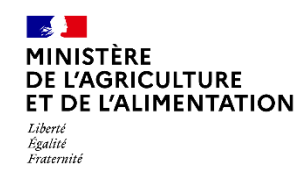

 **FREGATA –SIECLE BEE : Chargement des élèves et des responsables**

#### **Immatriculer par INE/RNIE les élèves du MAA**

L'INE/RNIE est transmis par un flux direct entre Fregata et SYSCA toute l'année La gestion des litiges est confiée à la DRAAF SRFD

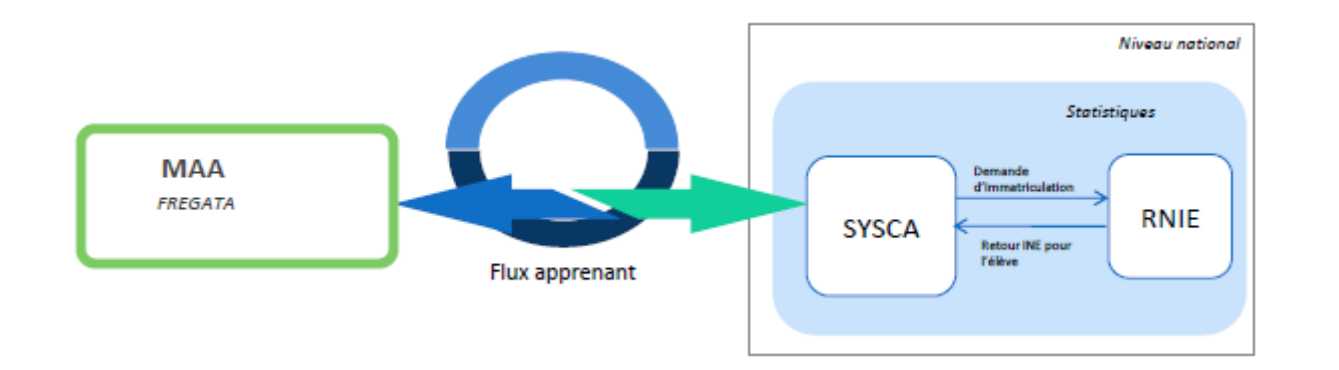

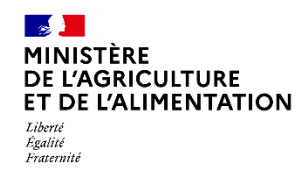

 **FREGATA –SIECLE BEE : Chargement des élèves et des responsables**

#### **EXPORT FREGATA – SIECLE**

#### Pré-requis

- Avoir clôturer les années précédentes dans Fregata
- Travailler sur l'année en cours

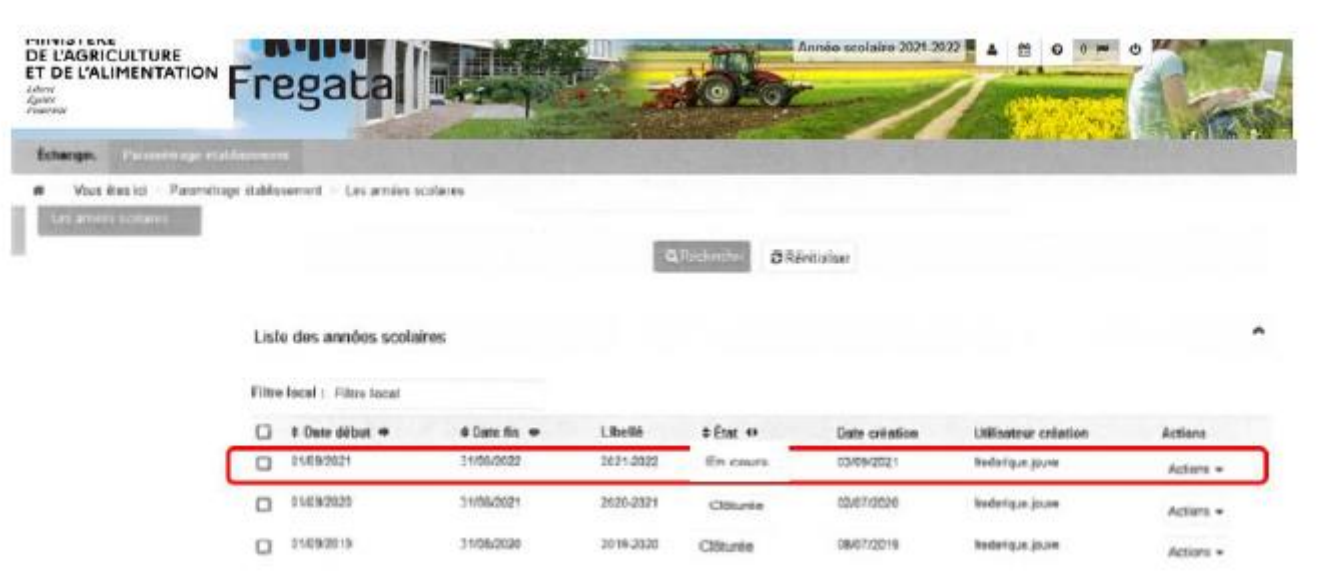

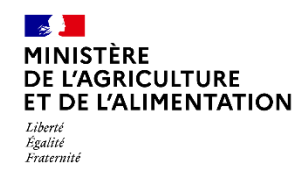

 **FREGATA –SIECLE BEE : Chargement des élèves et des responsables**

# **IMPORT SIECLE - FREGATA**

 $\blacklozenge$ 

#### Pré-requis

- Travailler sur l'année en cours

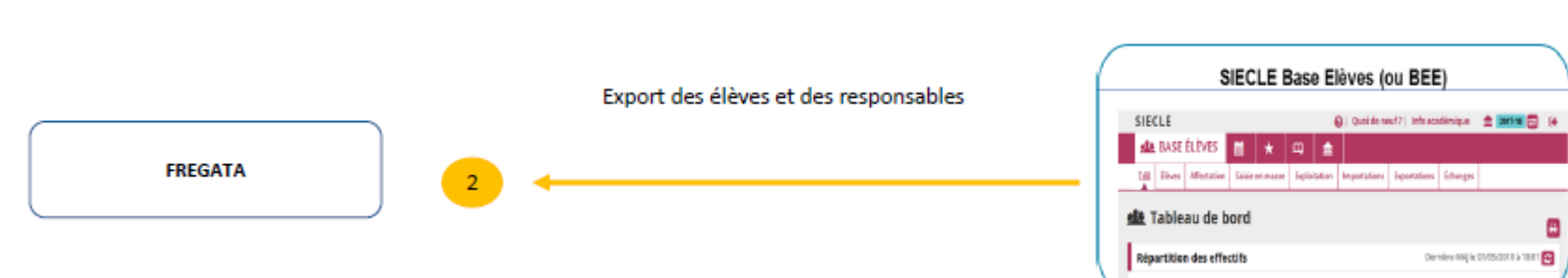

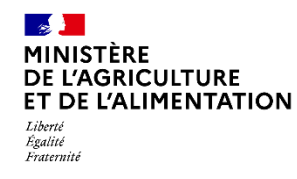

 **FREGATA –SIECLE BEE : Chargement des élèves et des responsables**

#### **IMPORT SIECLE - FREGATA**

Cliquer sur « Exportations » puis «en XML » et « Élèves sans adresse »

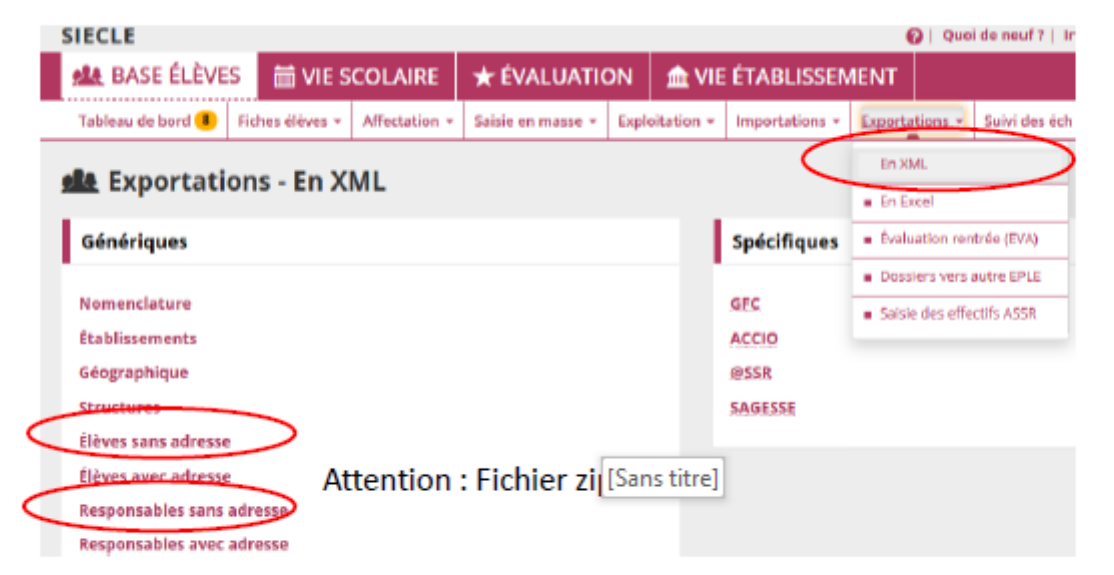

Cette étape permet de synchroniser les informations de BEE avec FREGATA qui propagera aux logiciels de vie scolaire

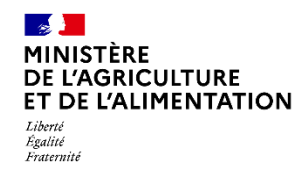

 **FREGATA –SIECLE BEE : Chargement des élèves et des responsables**

#### **IMPORT SIECLE - FREGATA**

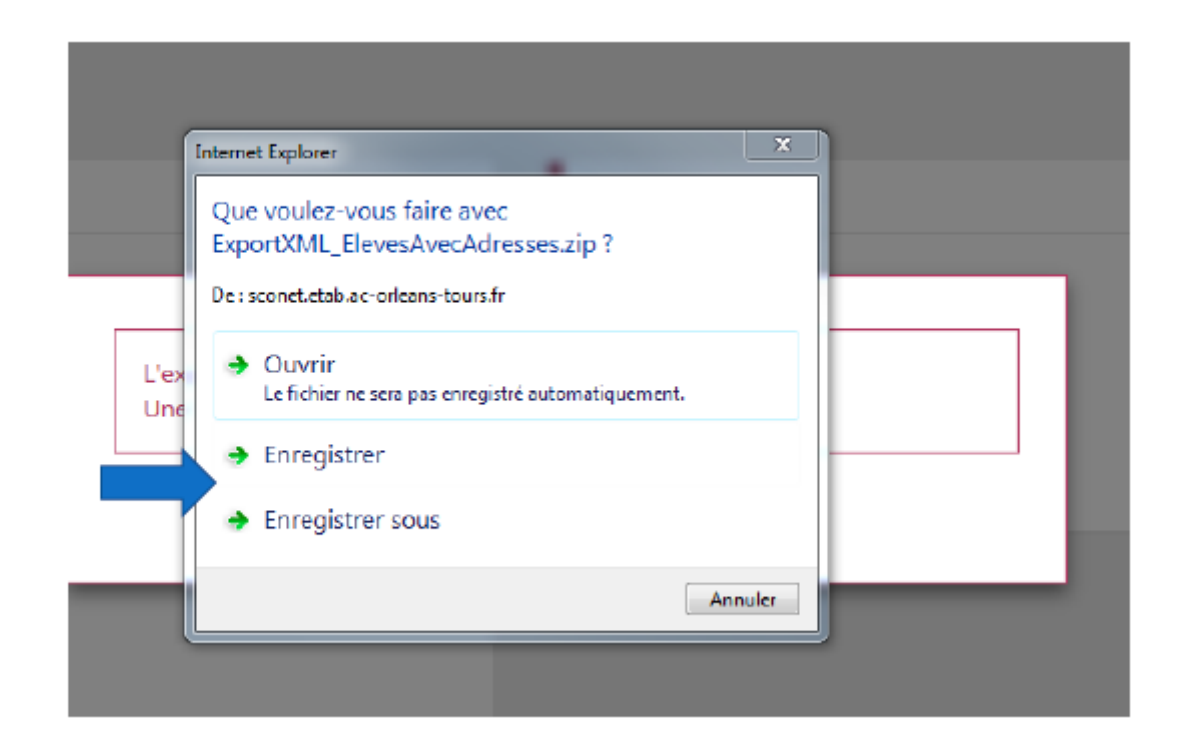

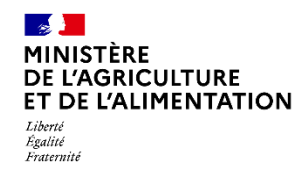

 **FREGATA –SIECLE BEE : Chargement des élèves et des responsables**

#### **IMPORT SIECLE – FREGATA**

Décompresser les 2 fichier puis les intégrer dans Fregata

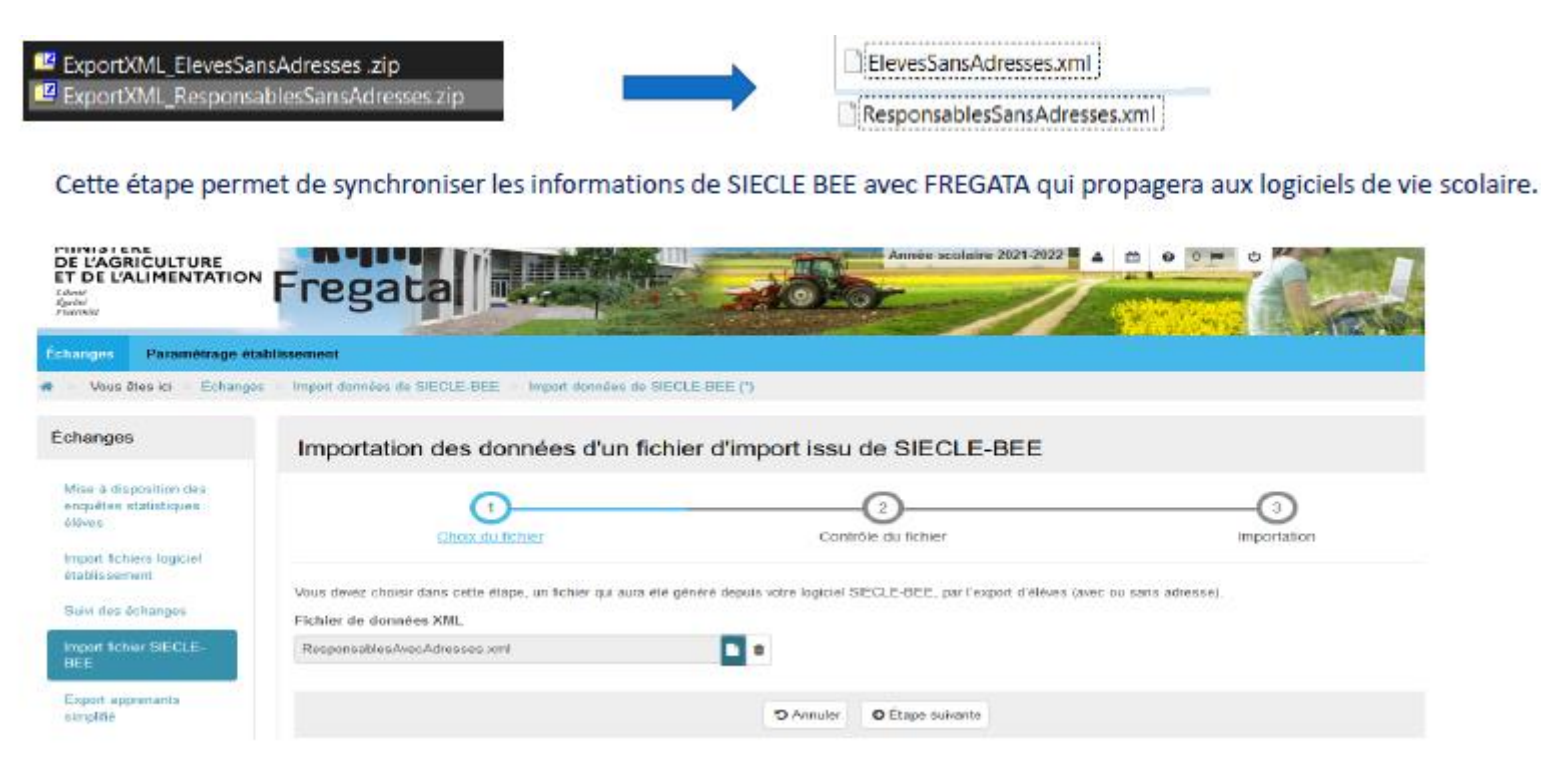

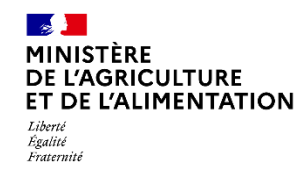

**FREGATA –SIECLE BEE : Mise à jour tout au long de l'année**

#### **Export automatique de FREGATA vers SIECLE BEE**

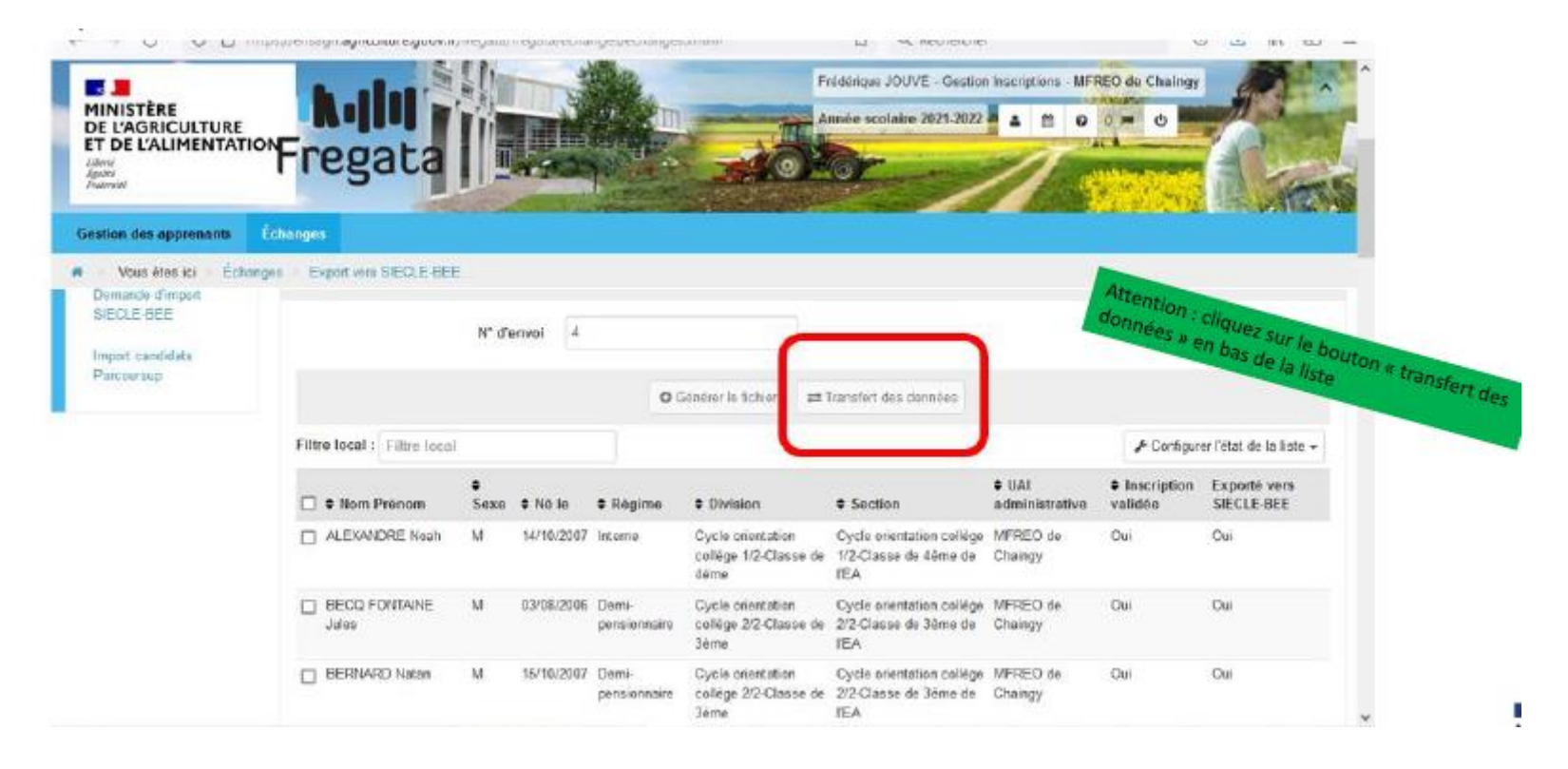

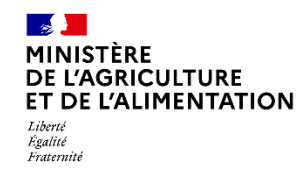

**FREGATA –SIECLE BEE : Mise à jour tout au long de l'année**

#### **Export manuel de FREGATA vers SIECLE BEE**

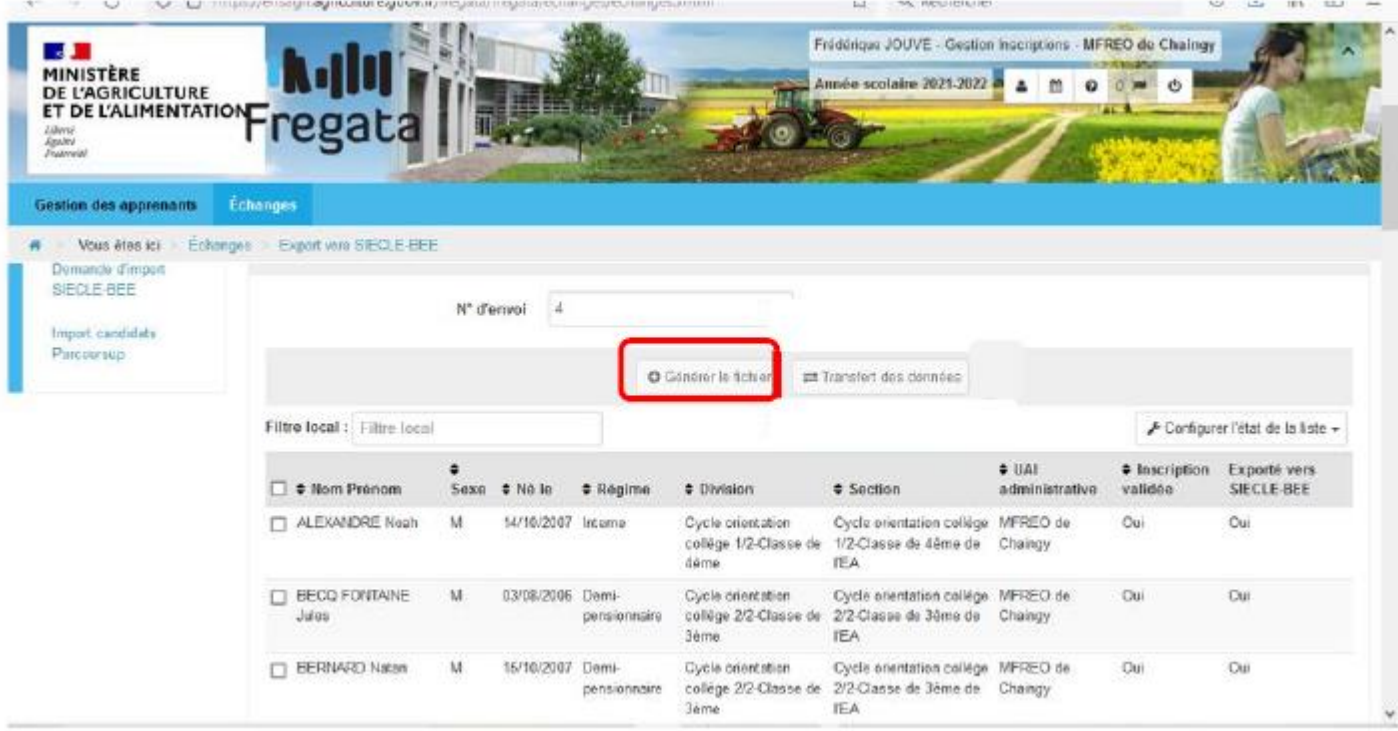

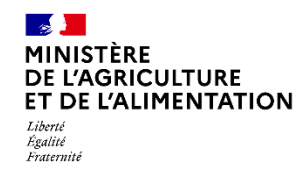

**FREGATA –SIECLE BEE : Mise à jour tout au long de l'année**

#### **Import manuel des élèves avec INE de SIECLE BEE vers FREGATA**

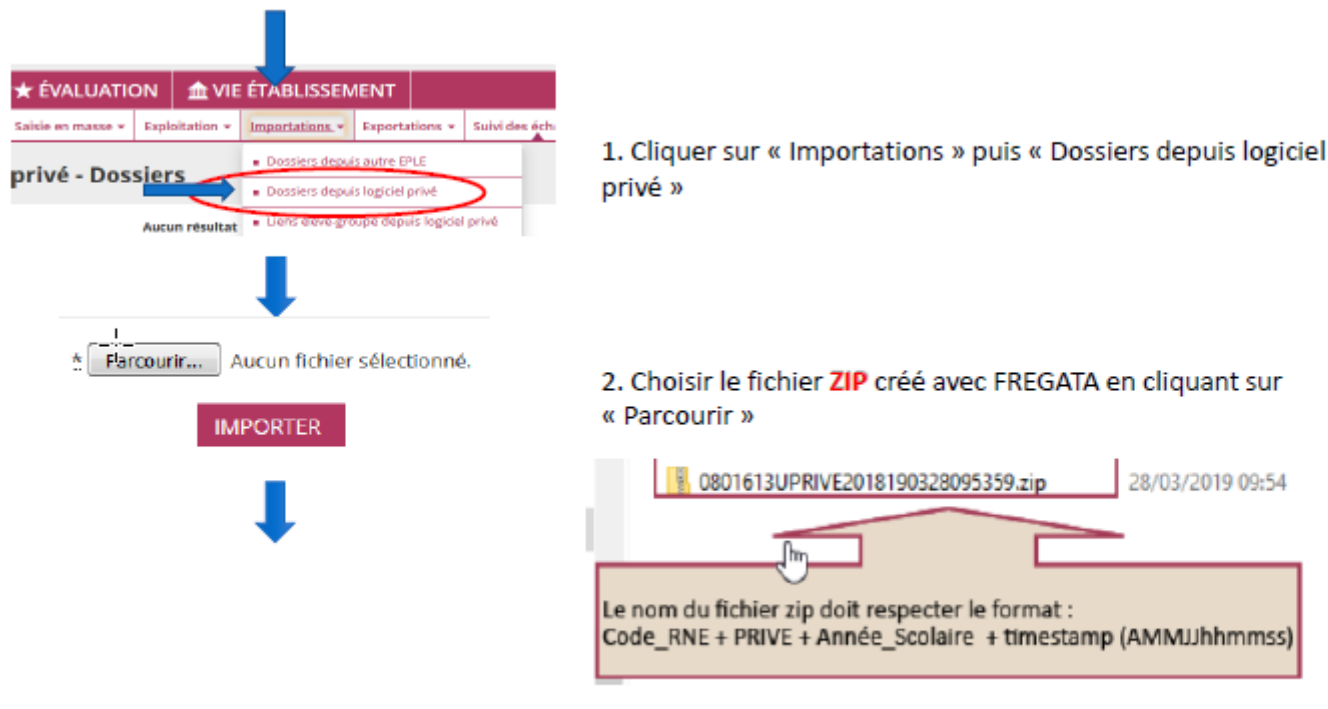

3. Finaliser la procédure en cliquant sur « Importer »

п

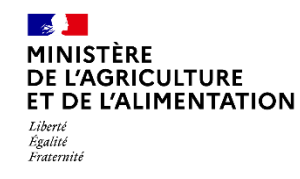

**FREGATA –SIECLE BEE : Mise à jour tout au long de l'année**

#### **Vérification de l'export de FREGATA vers SIECLE**

Pour consulter le compte rendu de traitement, cliquer sur « suivi des échanges » puis logiciel privé – Dossiers »

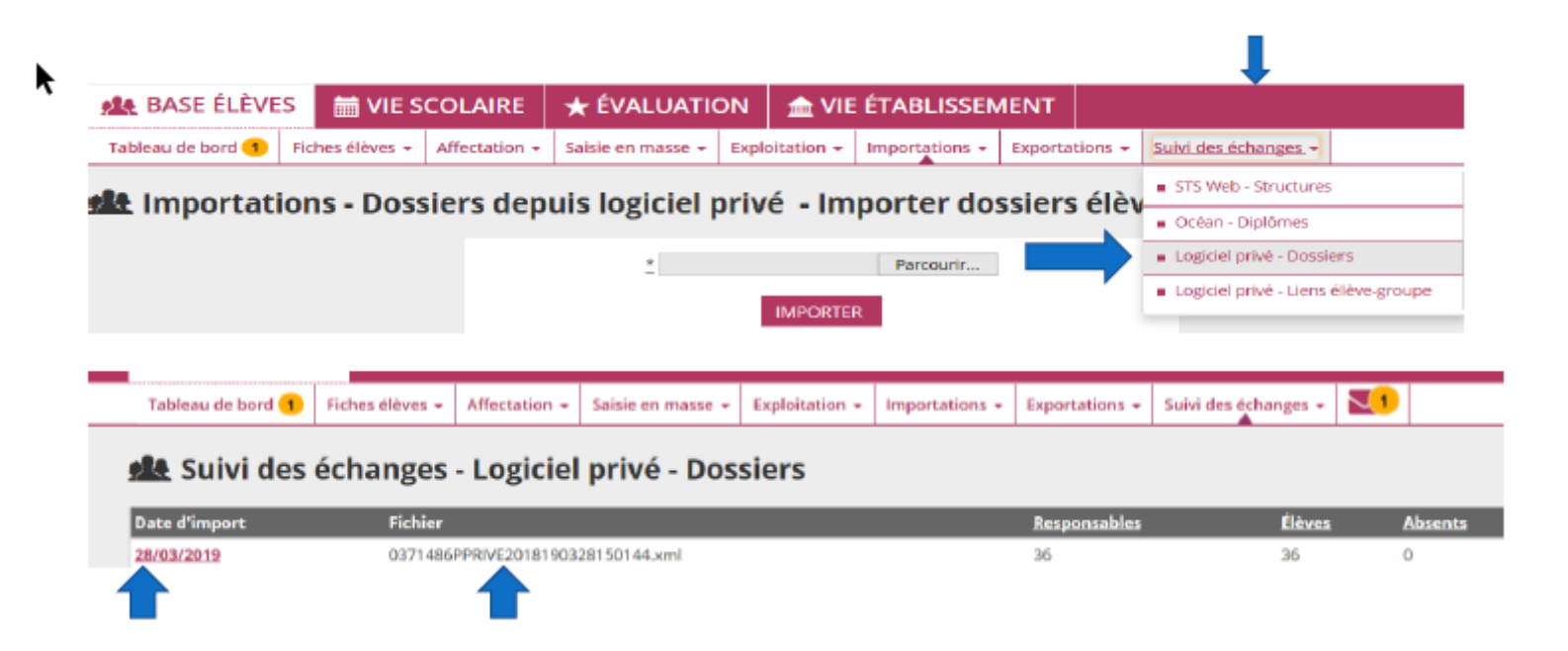

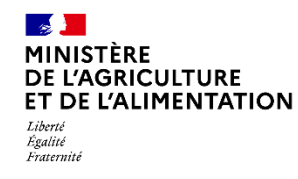

**FREGATA –SIECLE BEE : Mise à jour tout au long de l'année**

#### **Vérification de l'export de FREGATA vers SIECLE**

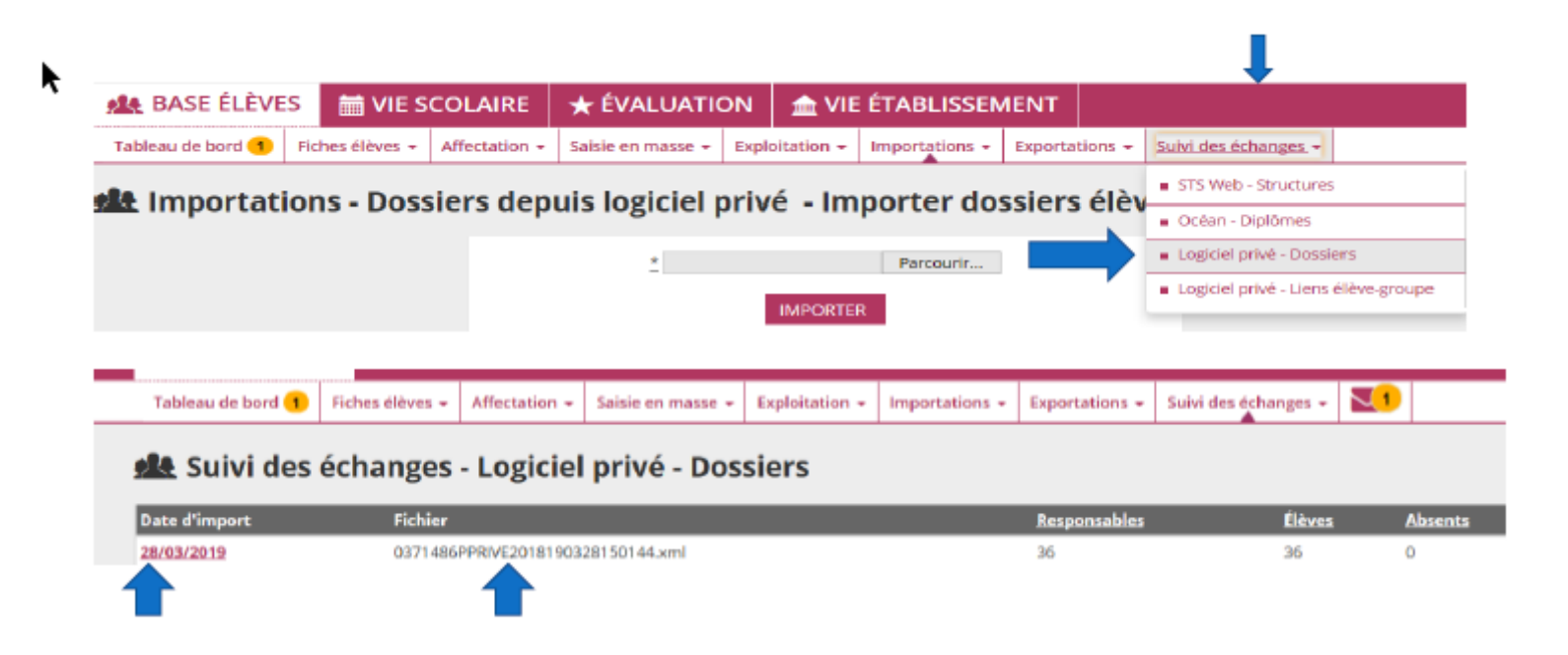

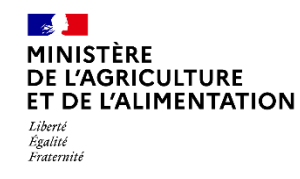

**FREGATA –SIECLE BEE : Mise à jour tout au long de l'année**

### **Exemples d'anomalies ou d'erreurs à corriger de l'export de FREGATA vers SIECLE** Vérifier le compte rendu

Contrôler et corriger les fiches des élèves rejetées ou en importées avec anomalies Sulvi des échanges -STS Web - Structures · Océan - Diplômes · Logiciel privé - Dossiers 4. Fiches élèves rejetées · Logicial prive - Liens Aleve groupe Nombre de fiches rejetées : 0 5. Fiches élèves importées avec anomalies [Sans titre] Cliquer sur le titre de la colonne pour trier. Cliquer à nouveau pour inverser le sens du tri. Division -Élève **Identifiants Anomalie** Élève partiellement importé 2N11 **NOM Prénom NOM Prénom** Élève partiellement importé 2N11 2N11 **NOM Prénom** Élève partiellement importé **NOM Prénom** Élève part lement importé 2N21

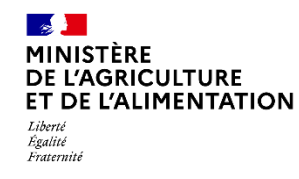

f

**FREGATA –SIECLE BEE : Mise à jour tout au long de l'année**

#### **Exemples d'anomalies ou d'erreurs à corriger de l'export de FREGATA vers SIECLE** Vérifier le compte rendu

Importation Siecle BEE  $\rightarrow$  FREGATA non faite

Détail des anomalies :BARNAULT Justine (2037445 / 1368511)

**REJET** Non prise en compte de

REJEL\_02 L'identifiant privé envoyé "1368511" n'est pas cohérent avec celui trouvé dans SCONET "41447" pour l'élève possédant l'INE "061104303HB". Veuillez corriger les identifiants dans votre logiciel privé.

> La division n'est pas reconnue : le code divisi Fregata est différent de celui déclaré dans STSWEB

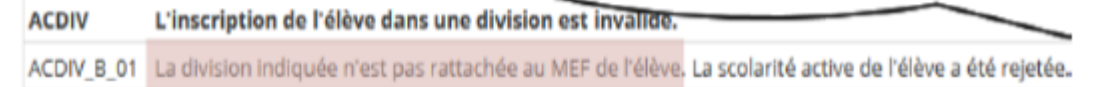

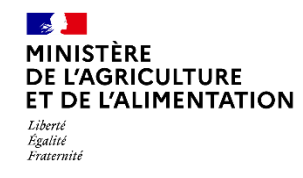

**FREGATA –SIECLE BEE : Mise à jour tout au long de l'année**

#### **Exemples d'anomalies ou d'erreurs à corriger de l'export de FREGATA vers SIECLE**

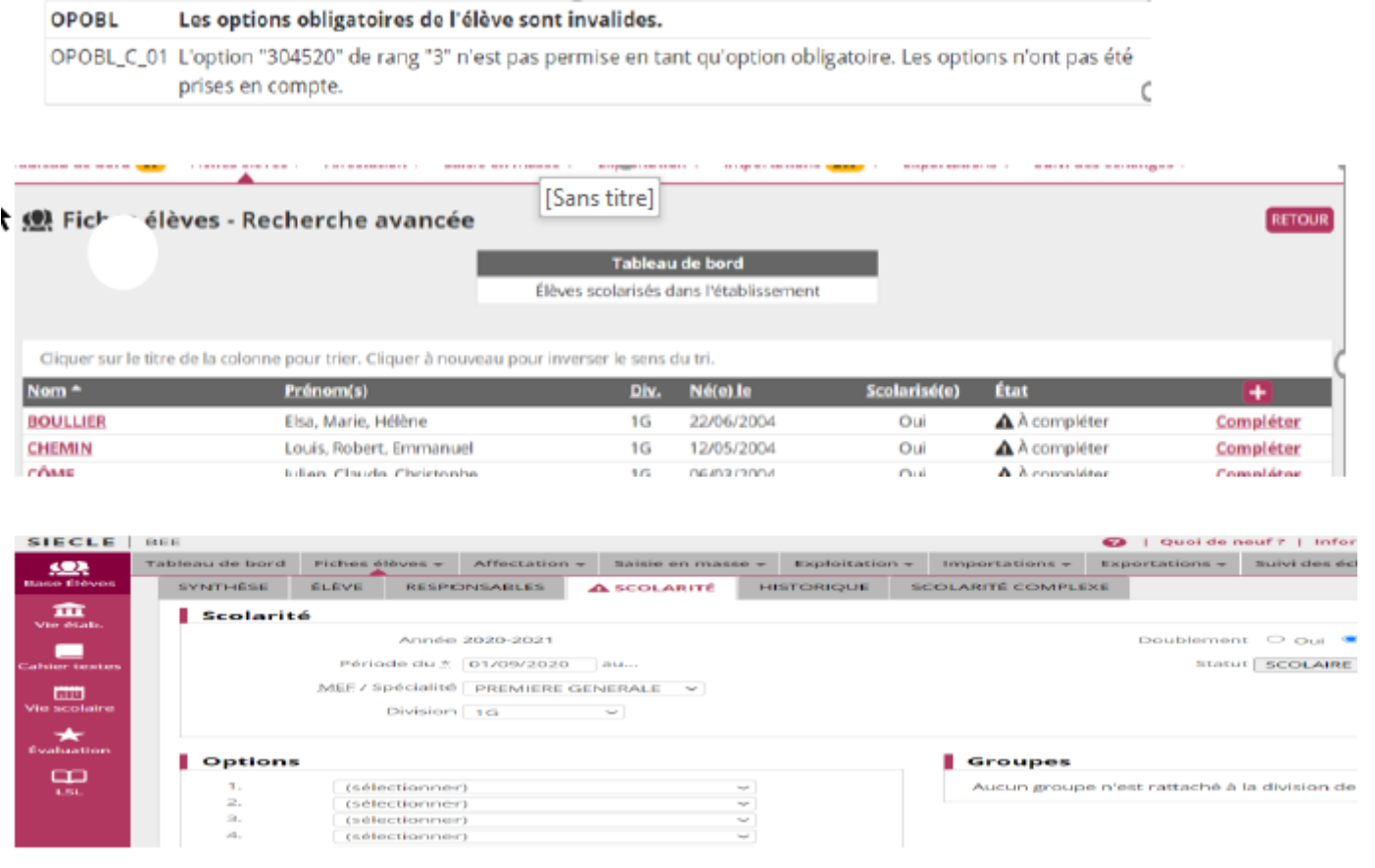

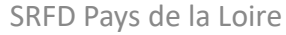

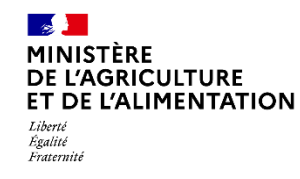

**FREGATA –SIECLE BEE : Mise à jour tout au long de l'année**

# **Exemples d'anomalies ou d'erreurs à corriger de l'export de FREGATA vers SIECLE**

Vérification dans le tableau de bord

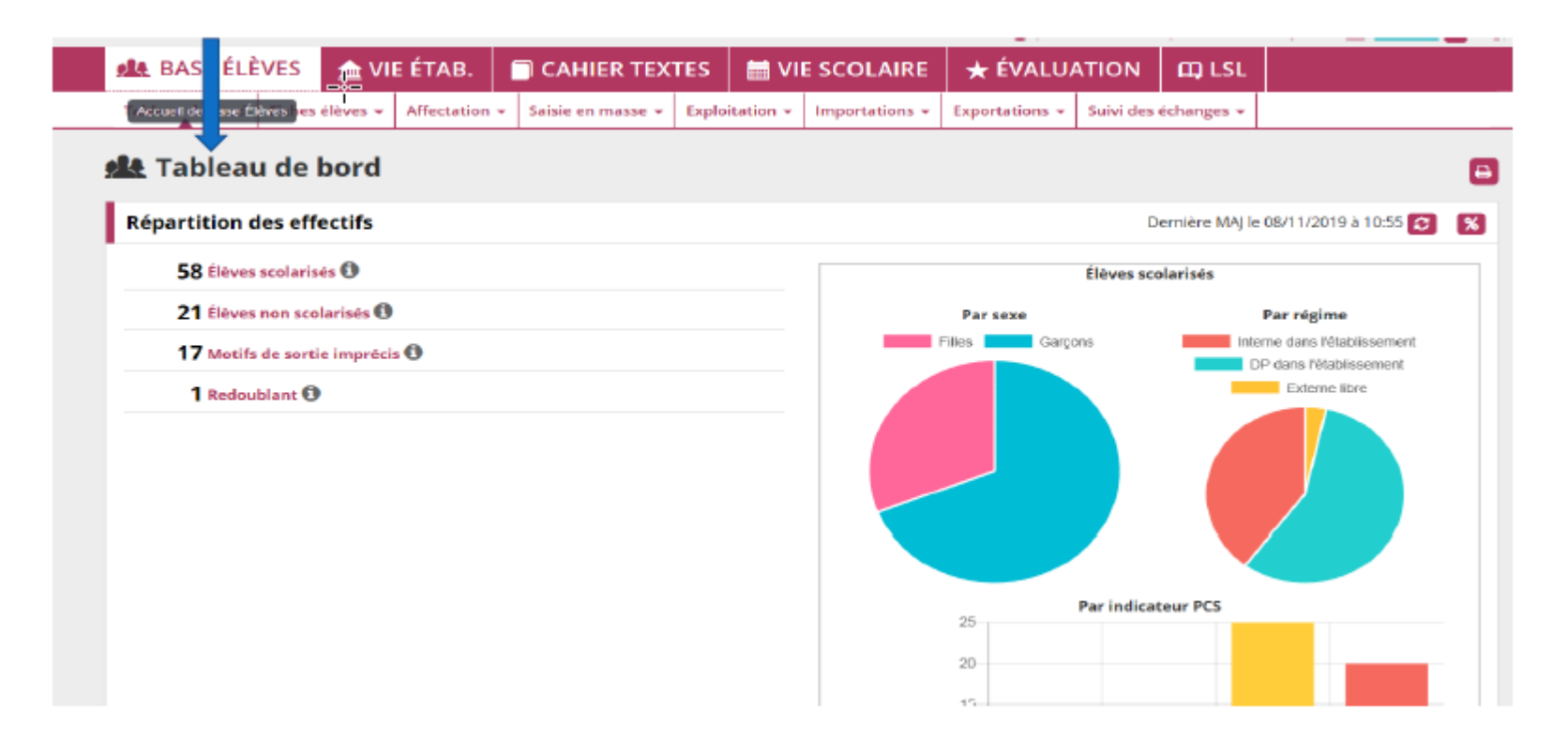

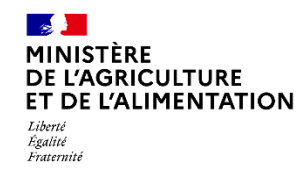

**FREGATA –SIECLE BEE : Mise à jour tout au long de l'année**

#### **Vue d'ensemble des opérations**

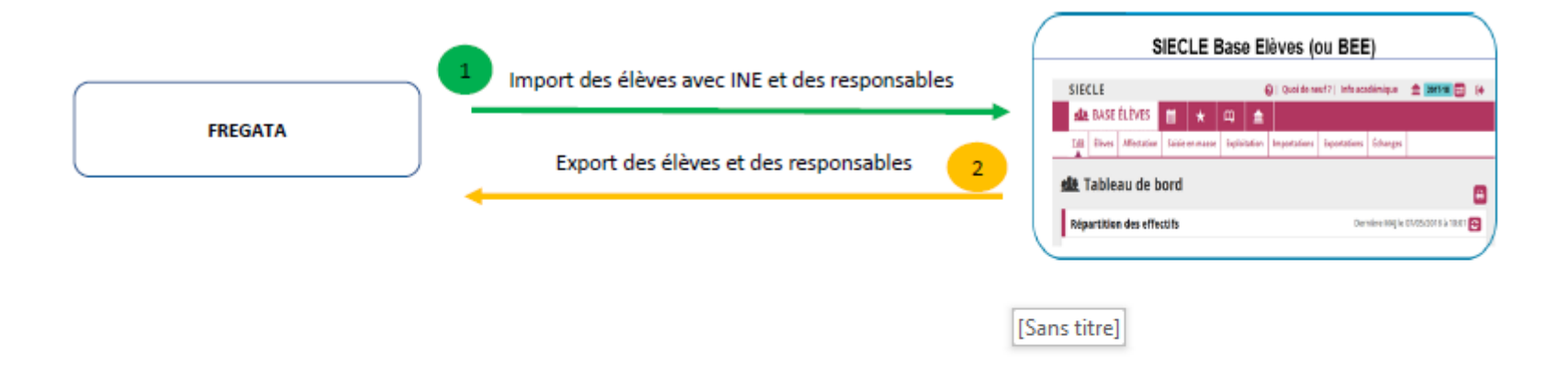

ATTENTION : Attendre que le traitement des données de l'import ait été effectué

#### **Remarques:**

- A chaque changement dans le logiciel FREGATA (ajout/suppression/modification d'un élève), une resynchronisation doit être effectuée (flux 1 et 2)
- Les flux de données sont sous forme de fichiers XML
- Il est recommandé de mettre à jour le logiciel privé afin de limiter les cas d'erreur.

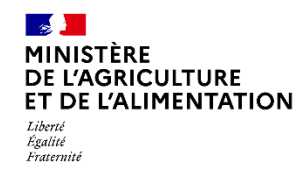

**Bac général : saisie des enseignements de spécialité**

#### **Saisie en masse d'options dans le module BEE**

Cette fonctionnalité permet d'attribuer »en masse » des enseignements à des élèves ayant fait des choix identiques. La saisie des enseignements de spécialité de 1<sup>ère</sup> générale peut être réalisée de cette manière en travaillant par lot d'élèves ayant en commun les 3 mêmes enseignements de spécialité

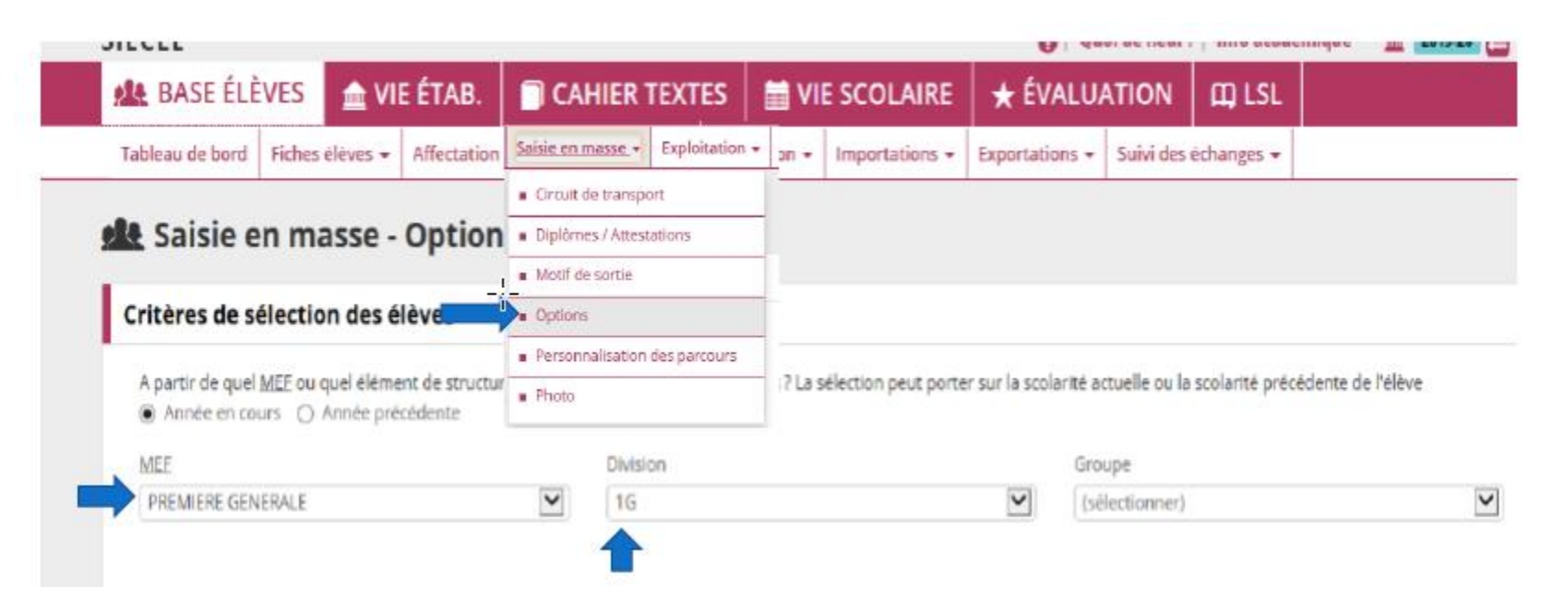

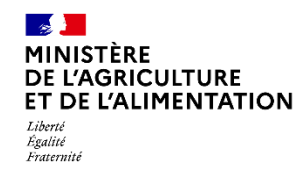

 **Bac général : saisie des enseignements de spécialité dans SIECLE BEE**

Les enseignements de spécialité de 1<sup>ère</sup> générale doivent occuper les rangs 3, 4 et 5 après les deux langues vivantes (LV1 et LV2 en rang 1 et 2) en respectant le même ordre pour tous les élèves qui partagent la même triplette (cas de l'enseignement agricole).

Les enseignements optionnels doivent être enregistrés à partir du rang 6.

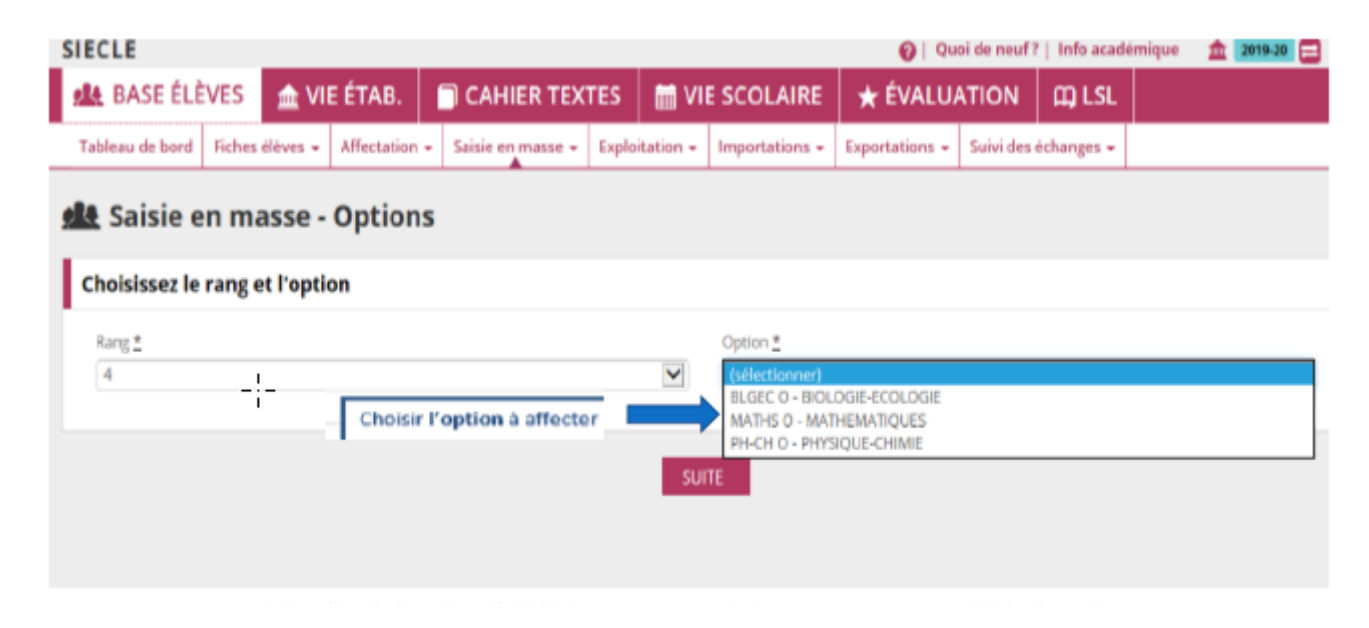

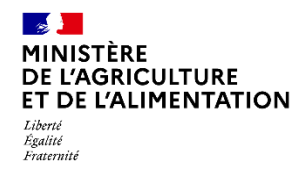

۵

 **Bac général : saisie des enseignements de spécialité dans SIECLE BEE**

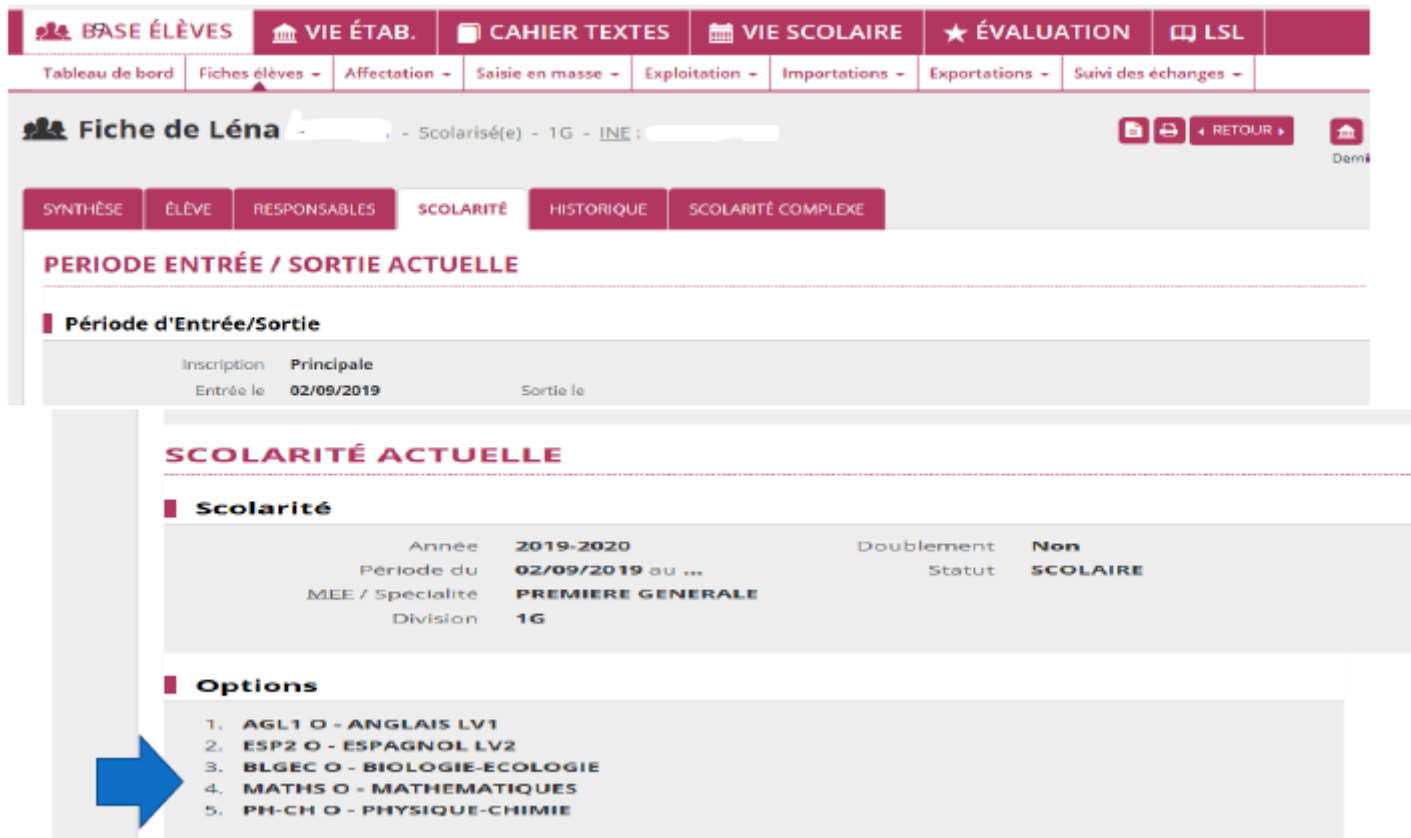

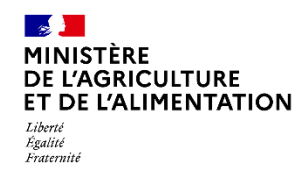

 **Bac général : saisie des enseignements de spécialité dans SIECLE BEE**

Les listes/extractions standard (6 ou 12 options) ou les extractions personnalisées permettent de vérifier les combinaisons d'ES attribuées aux élèves.

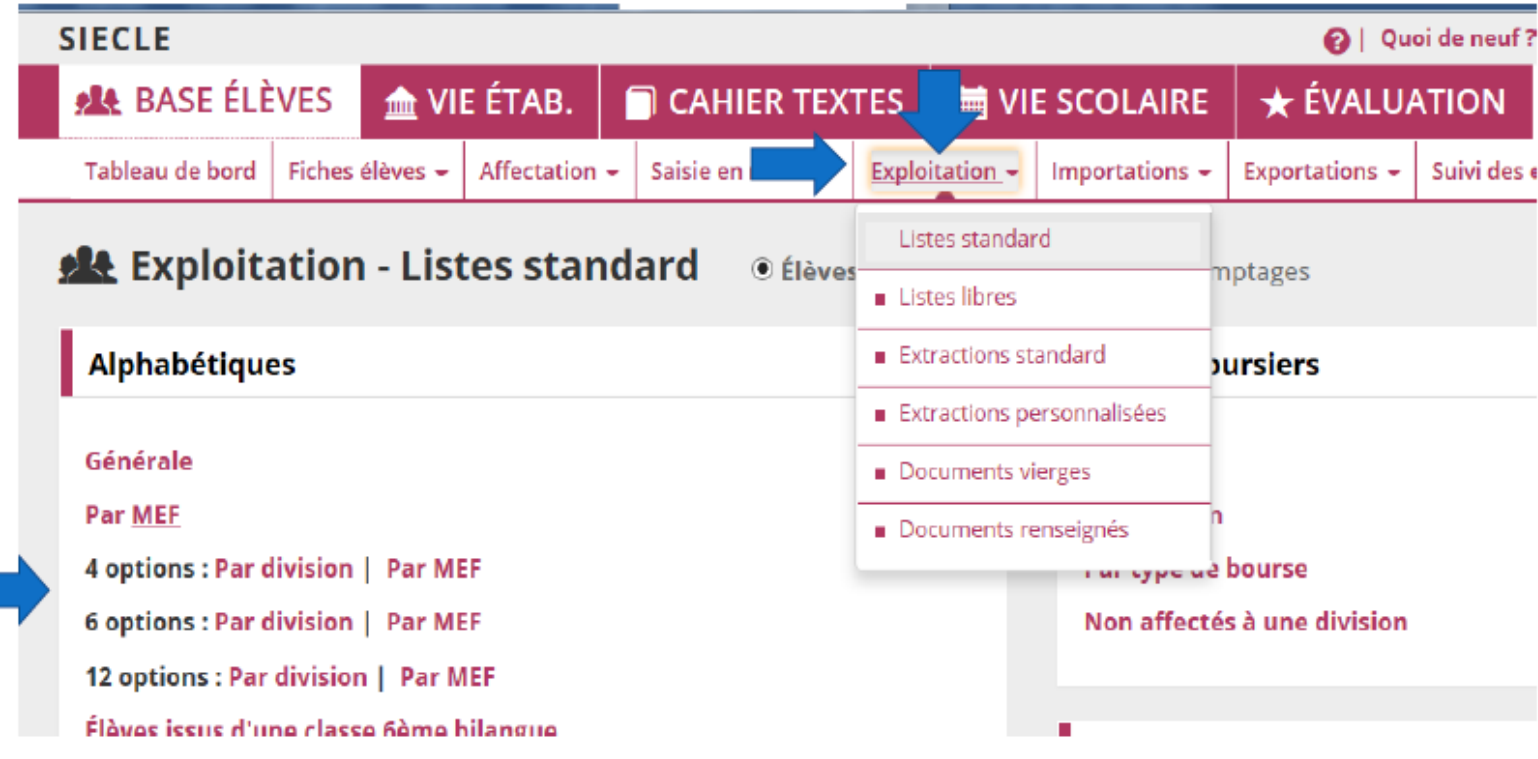

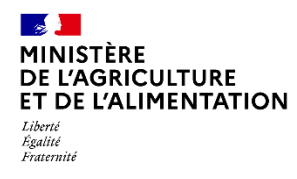

 **Bac général : saisie des enseignements de spécialité dans SIECLE BEE**

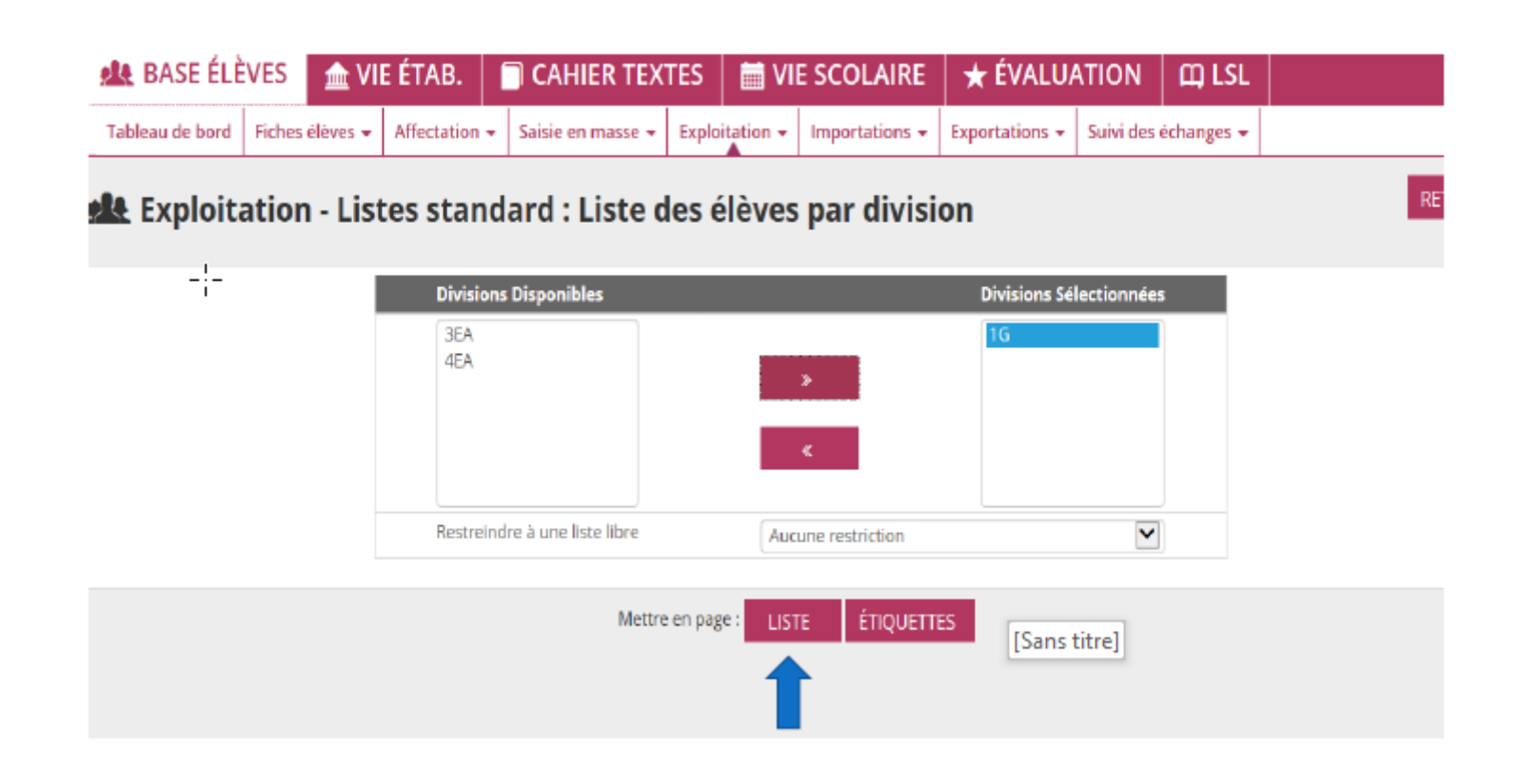

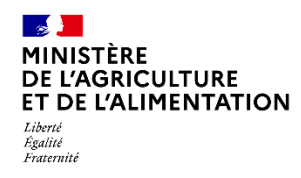

 **Bac général : saisie des enseignements de spécialité dans SIECLE BEE**

#### LISTE DES ÉLÈVES PAR DIVISION

#### $1G - 1G$

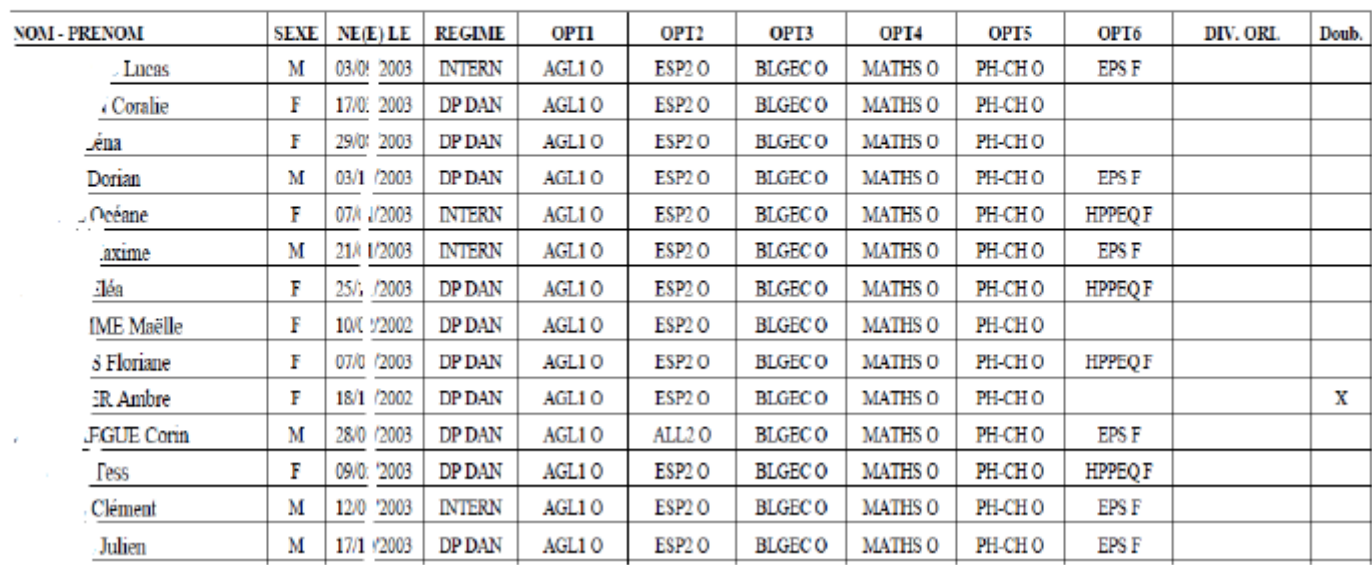

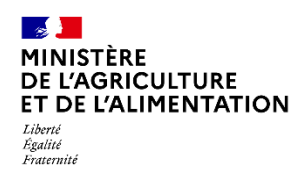

#### **ASSISTANCE**

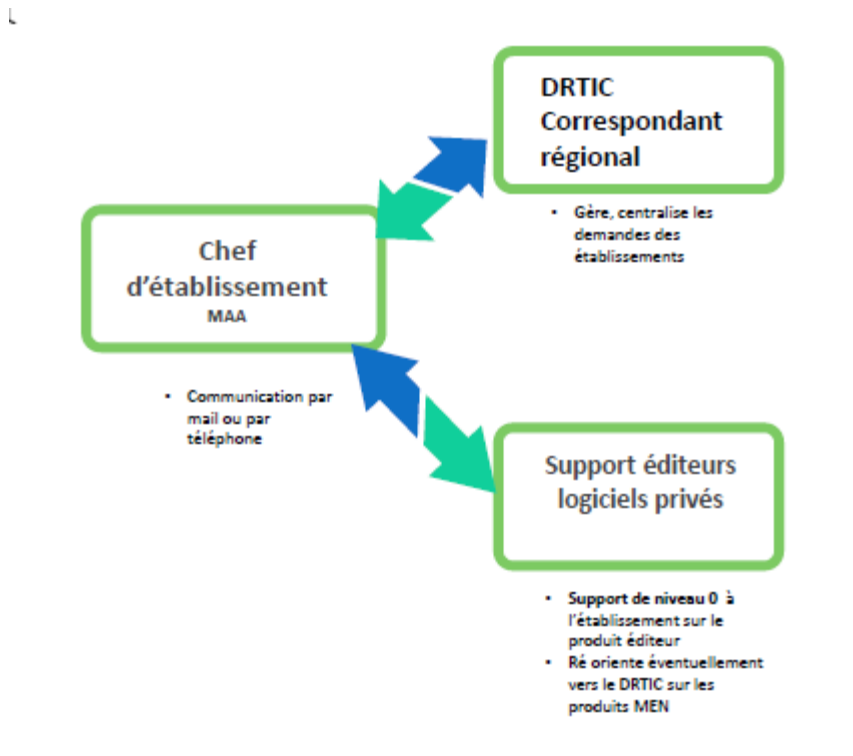

#### Données précises pour une demande d'assistance :

- Nom / prénom / téléphone portable / mail du ٠ demandeur
- Nom / prénom des élèves concernés  $\bullet$
- Fichier XML joint pour le transfert de données entre les ٠ applications